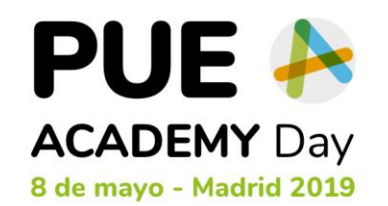

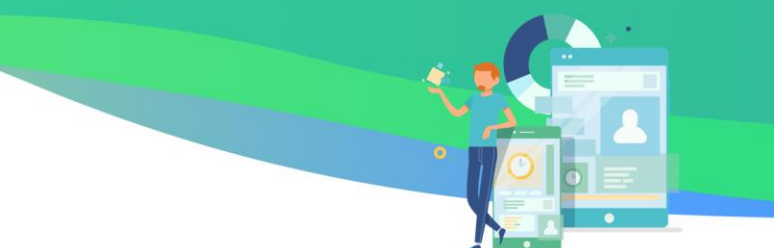

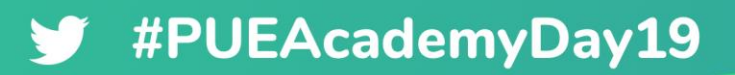

10:10 a 11:10h

### **Licenciamiento e implementación de Office 365 y sus soluciones OneNote y Microsoft Teams en Educación**

Belén Gancedo | Education Manager en Microsoft Andrea Plaza | Learning Delivery Specialist en Microsoft

**Microsoft Imagine Academy** 

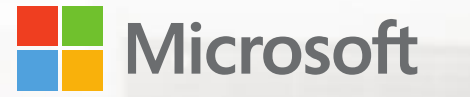

## Revolucionar la educación: promover las habilidades del futuro

Belén Gancedo Directora Microsoft Educación

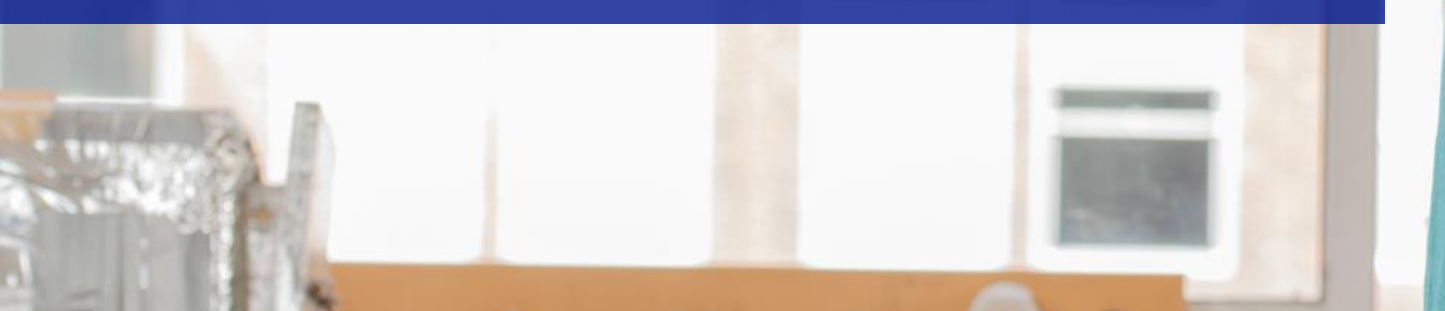

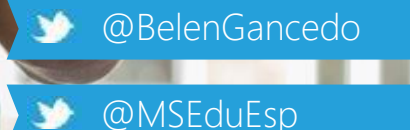

Nuestros alumnos se encuentran en un mundo complejo y rápidamente cambiante

### 13,1%

tasa de desempleo juvenil (en aumento)

### 6.2 m

ofertas de empleo relacionadas con tecnología en 2022

77% de puestos de trabajo requerirá algunas habilidades tecnológicas, en menos de una década

65%

de los alumnos de primaria de hoy realizarán trabajos que aún no han sido inventados

# **60%** de los trabajos STEM son en **COMPUTER SCIENCE**

TRABAJOS **40%** relacionados con Matemáticas y Ciencias

**Computer Science 60%**

**2% Compute Science Students** 

ALUMNOS

Solo **2%** de los graduados **CUBREN LAS NECESIDADES**

# CHANGE THE WORLD. STAY IN STEP

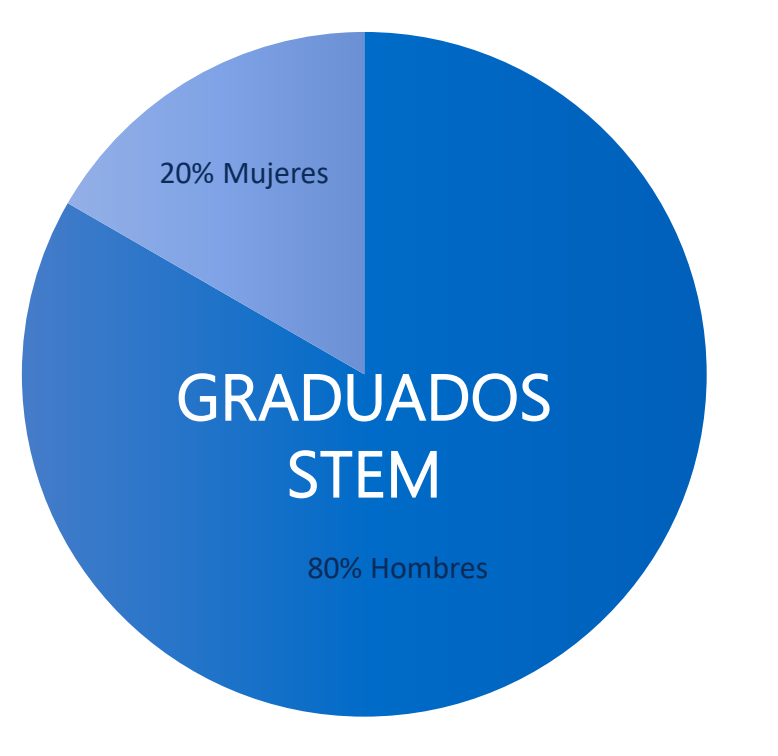

# Solo el **20%** de los graduados en STEM son **MUJERES**

## Construyendo habilidades el futuro

 $\mathbf{W}$ 

Empleabilidad

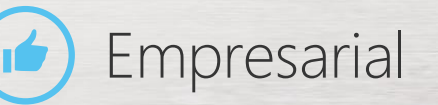

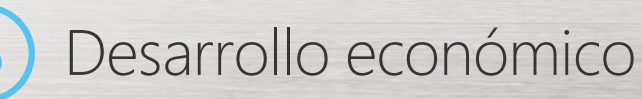

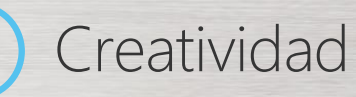

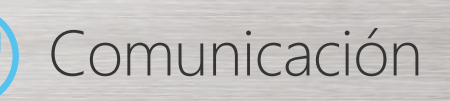

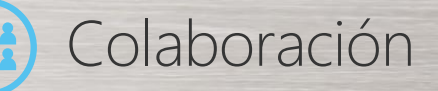

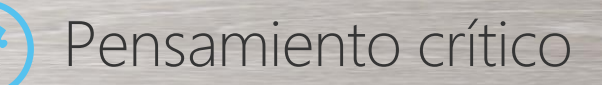

Pensamiento computacional

# Soluciones para el futuro

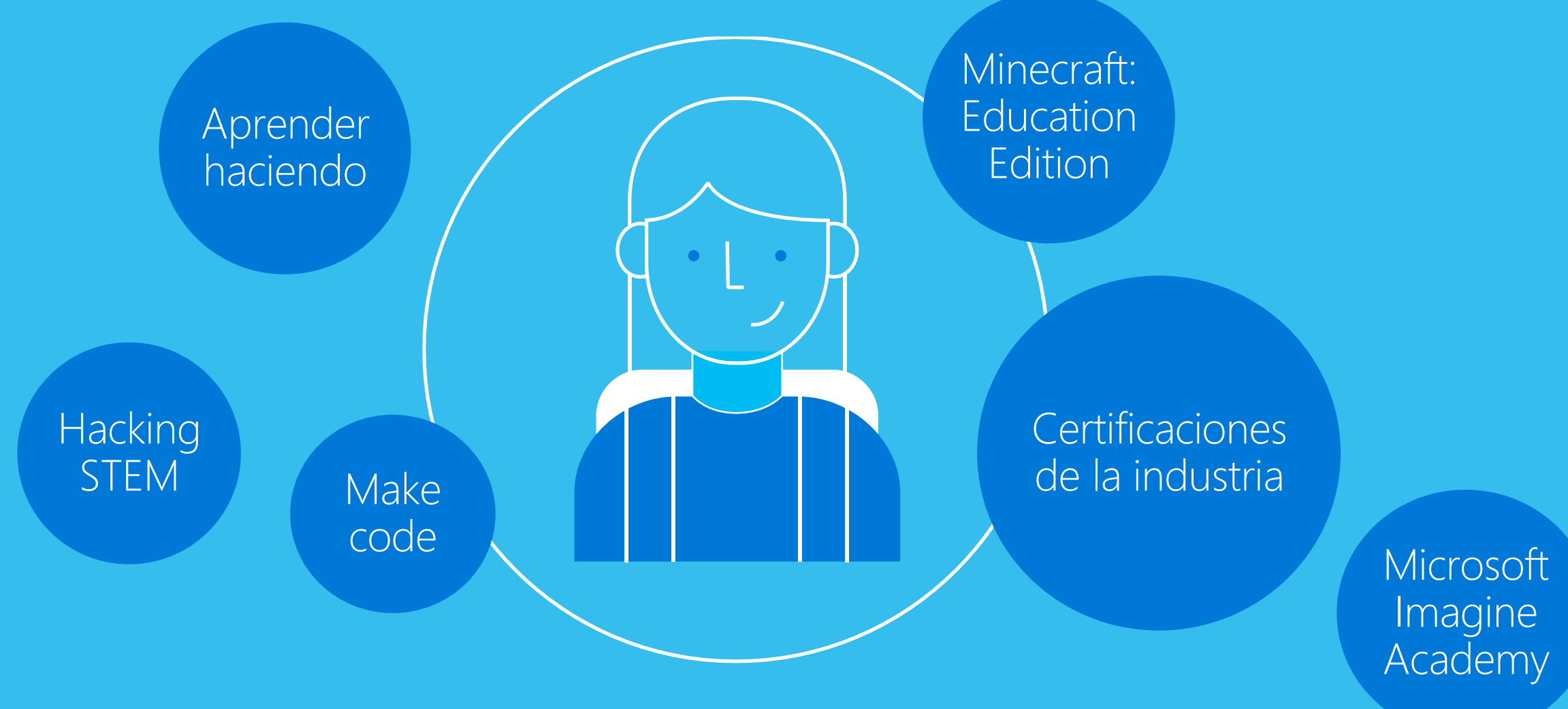

# Aprender haciendo

Incorporando diseño, ingeniería, y el pensamiento computacional en el currículo

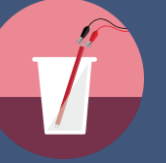

Medir la calidad del agua Medidor TDS

Aprovechar la electricidad para comunicarse Telégrafo

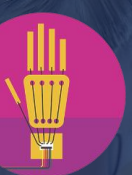

Máquinas que emulan a los seres humanos Mano robótica

Aumento de potencia a través del diseño Turbina eólica

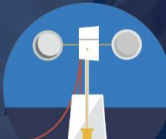

Analizar la velocidad del viento Anemómetro

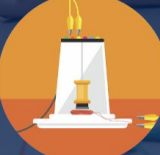

Comprender los terremotos Sismógrafo y Amortiguador de temblores

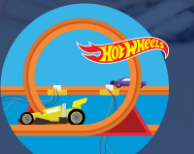

Comprender las fuerzas y el movimiento Velocímetro

# Aprender haciendo Hacking STEM

Proyectos completos que incorporan el diseño, la ingeniería, la programación, la róbotica y el pensamiento computacional en el currículo.

[aka.ms/stemespana](http://aka.ms/stemespana)

### Integrando el currículo existente con las habilidades técnicas del siglo XXI

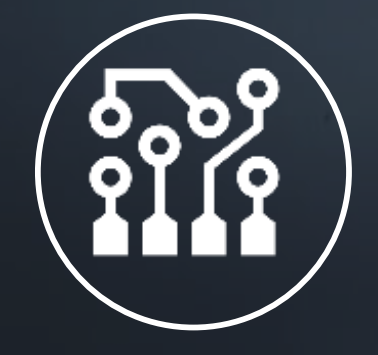

Ingeniería eléctrica lngeniería mecánica lngeniería de software Ciencia de datos

1011<br>0110

**Introducir a los estudiantes en las habilidades que fomentan la investigación al situarles en experiencias de aprendizaje del mundo real** 

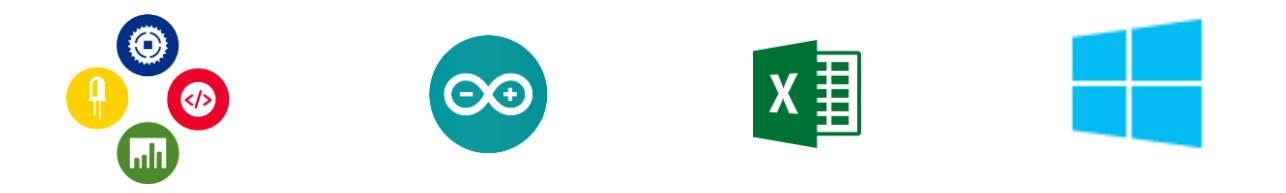

## Aprender haciendo MakeCode

Una plataforma de aprendizaje de Código y programación.

makecode.com

Motivación e interés

Concepto maker: ensayo error

De programar por bloques a programar en Java

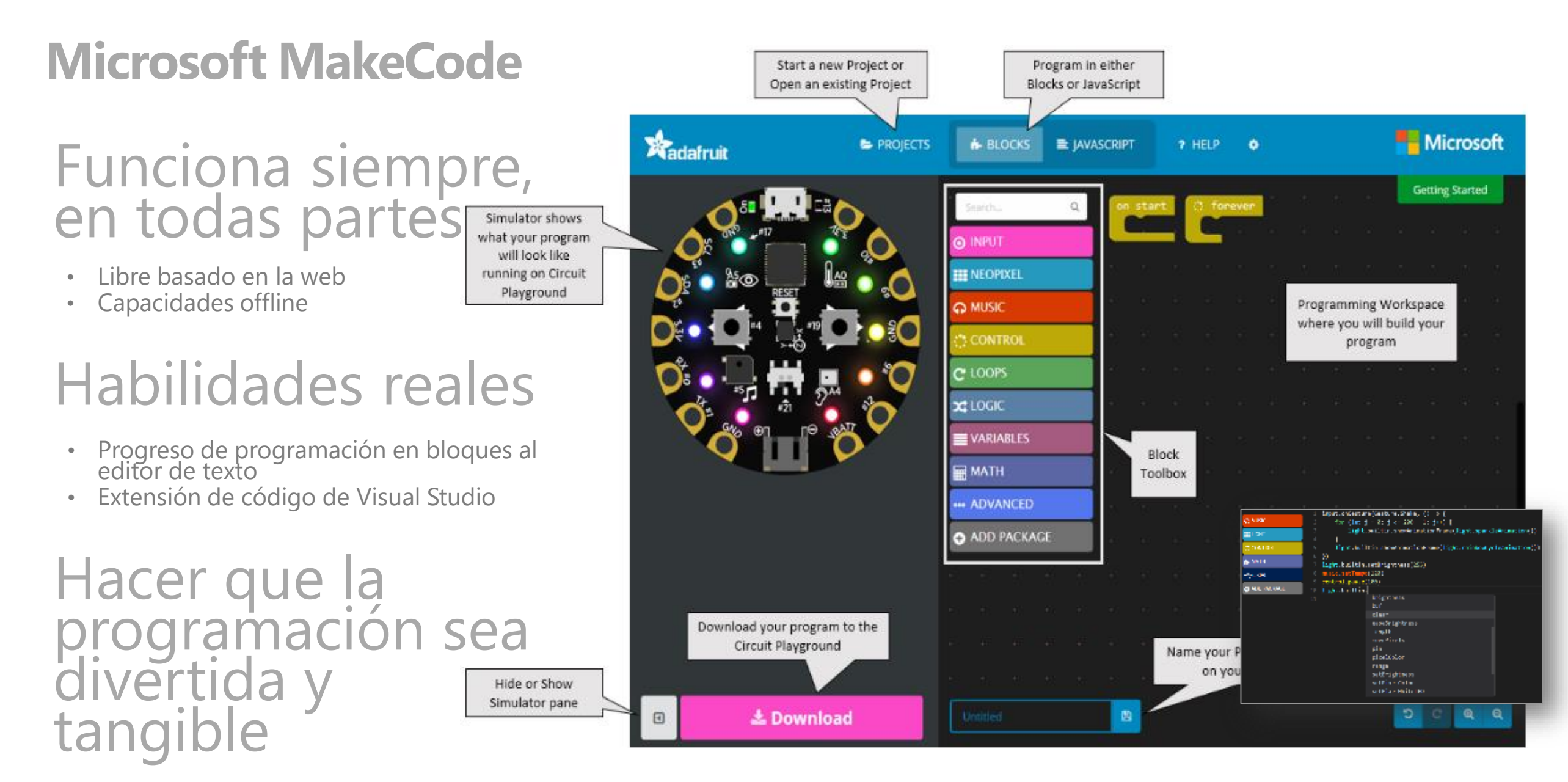

- Fácil implementación: arrastrar y soltar
- Simulador de iteración rápida

### https://makecode.Adafruit.com/

# Minecraft: Education Edition

Una plataforma colaborativa para construir las habilidades del siglo XXI

**KATLATERING** 

## Minecraft: Education Edition Creatividad y programación

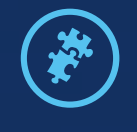

Creatividad, colaboración y resolución de problemas

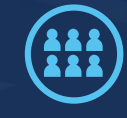

**OCO** 

Aprendizaje basado en proyectos con una experiencia multijugador

Profundizar la experiencia de Minecraft conectándose a las plataformas de aprendizaje a código como Tynker, Scratch, y MakeCode

Ayudar a preparar a los estudiantes para su future profesional

Àngel Garcia Director | PUE Academy angel.garcia@pue.es

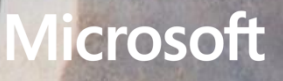

# Microsoft Imagine Academy Itinerarios formativos y de certificación

Desarrollo de habilidades tecnológicas de vanguardia.

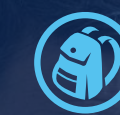

Abierto a instituciones académicas incluyendo colegios, institutos, centros de FP y universidades

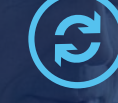

Conecta la educación y el mundo real

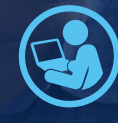

Equipa a los estudiantes con las habilidades informáticas necesarias su carrera profesional

Proporciona recursos de desarrollo profesional para el personal docente

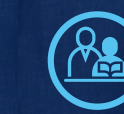

Las áreas clave de estudio y aprendizaje de Microsoft Imagine Academy incluyen:

- Informática
- Productividad
- Ciencia de datos
- Infraestructura de IT

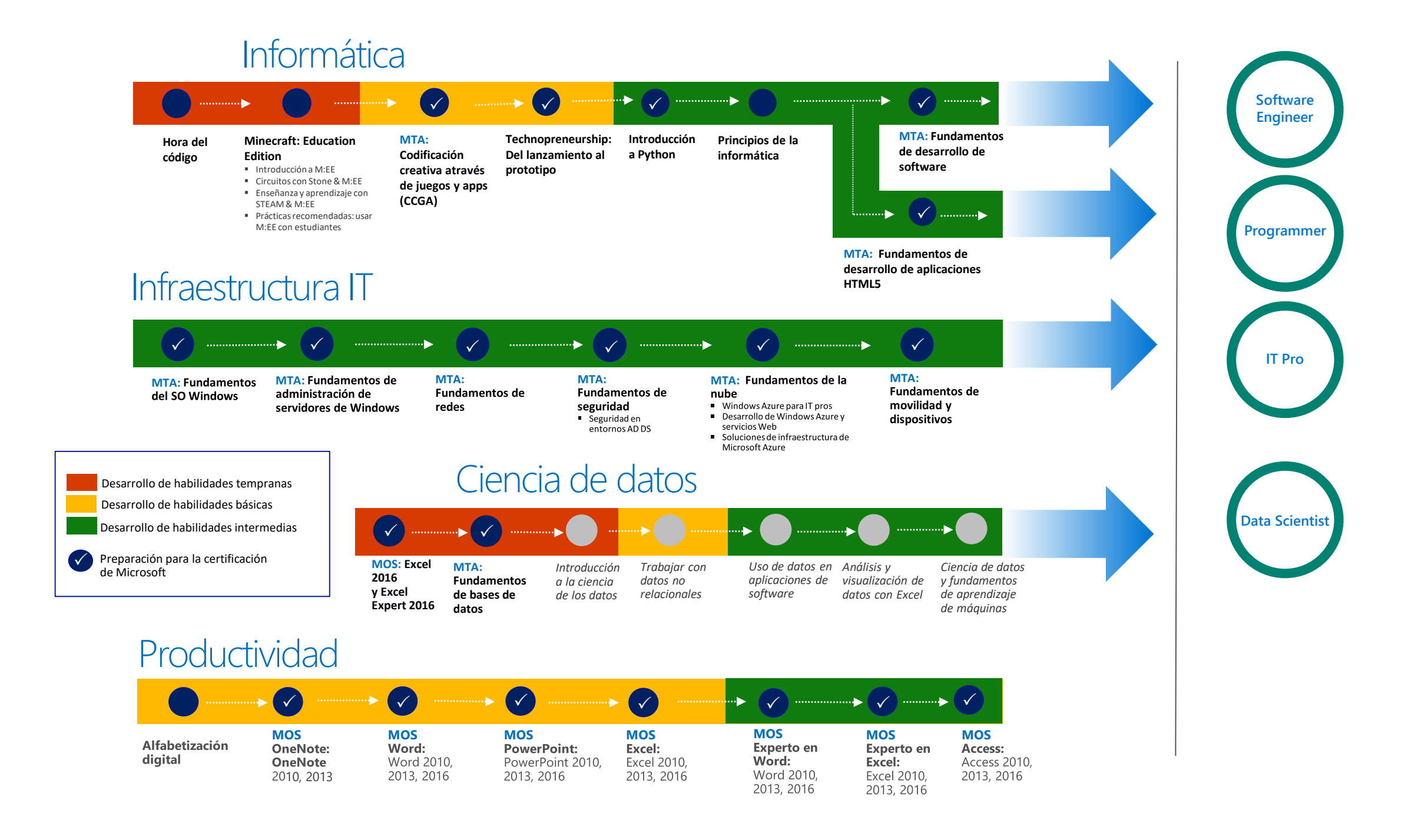

Recursos y herramientas preparadas para formar a tus alumnos en TI

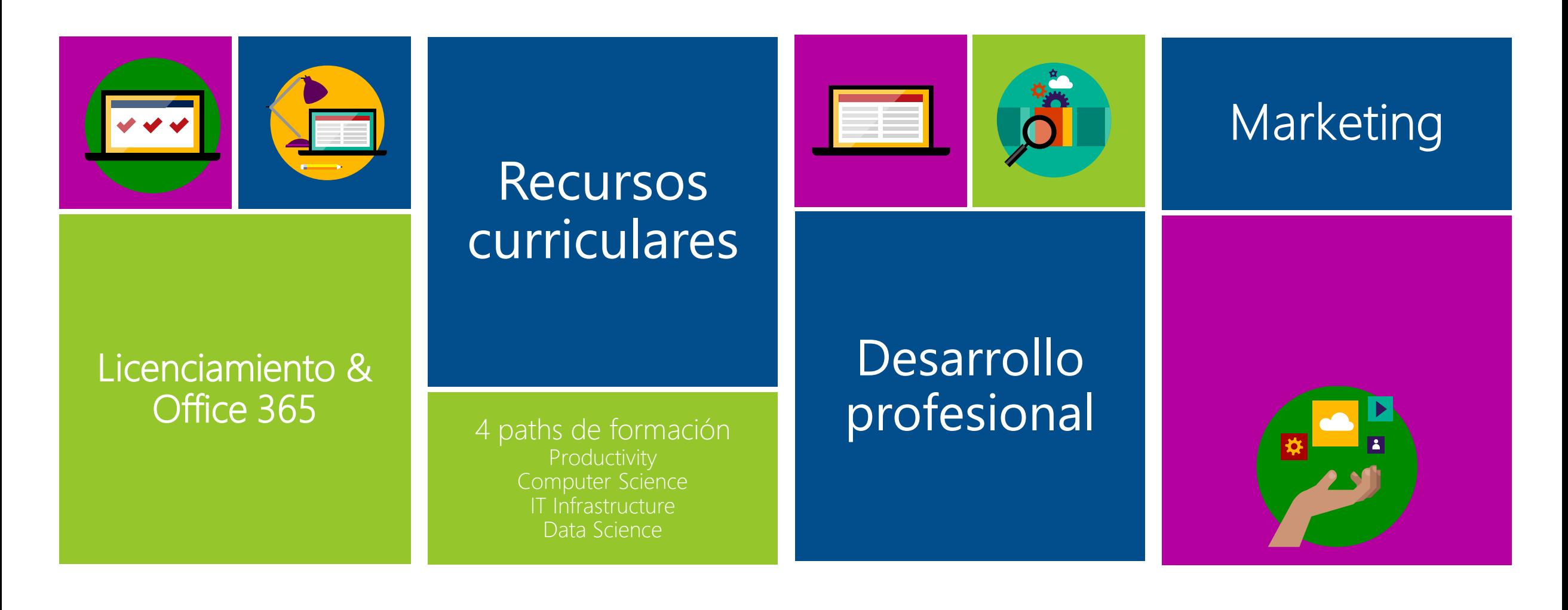

Recursos y herramientas preparadas para formar a tus alumnos en TI

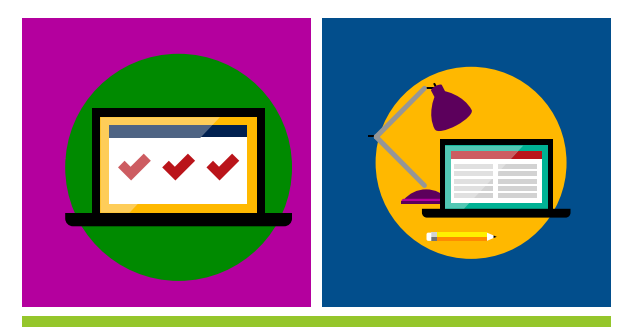

## Microsoft Office para aulas y puestos de producción

Licenciamiento & Office 365

Mediante un contrato OVS-ES con acceso al VLSC, los centros tienen acceso a las licencias de Microsoft Office para ordenadores de las aulas y puestos de producción licenciando en base al número de FTEs

Recursos y herramientas preparadas para formar a tus alumnos en TI

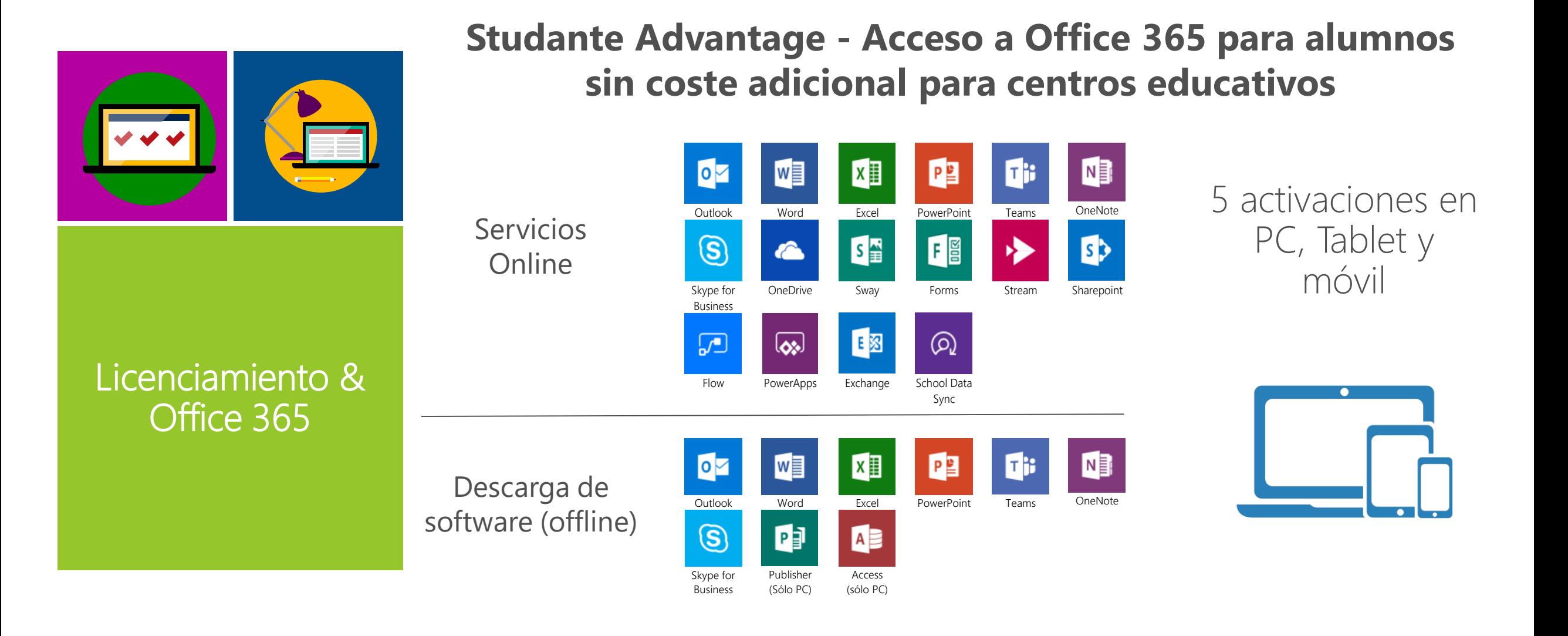

Recursos y herramientas preparadas para formar a tus alumnos en TI

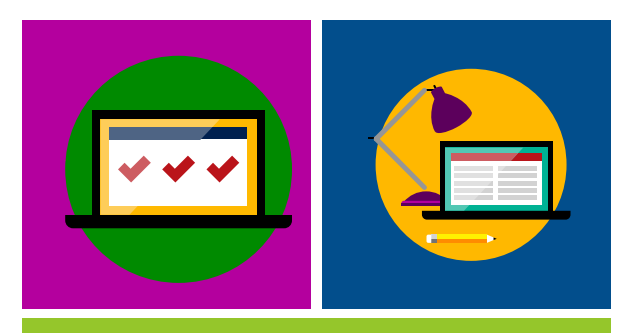

La suscripción Azure Dev Tools for Teaching facilita a los centros la descarga de software Microsoft para formar a sus estudiantes

Licenciamiento & Office 365

Microsoft Imagine Premium & Microsoft Imagine **Standard** 

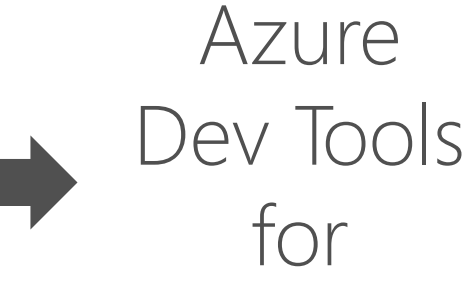

**Teaching** 

• Microsoft Access

- Advanced Threat Analytics (ATA)
- Agents for Visual Studio
- BizTalk Server
- Datazen Enterprise System Center
- Host Integration Server
- Machine Learning (ML) Server
- Hyper-V Server
- R Server
- Microsoft Project
- Remote Tools for Visual Studio
- SharePoint Server
- 
- Server
- SQL Server
- Developer
- SQL Server Enterprise
- SQL Server **Standard**
- SQL Server Web
- 
- Team Foundation Server
- Microsoft Visio
- Visual Studio Code
- Visual Studio Community
- Visual Studio **Enterprise**
- Visual Studio for Mac
- Skype for Business Windows 10
	- Windows Server

Recursos y herramientas preparadas para formar a tus alumnos en TI

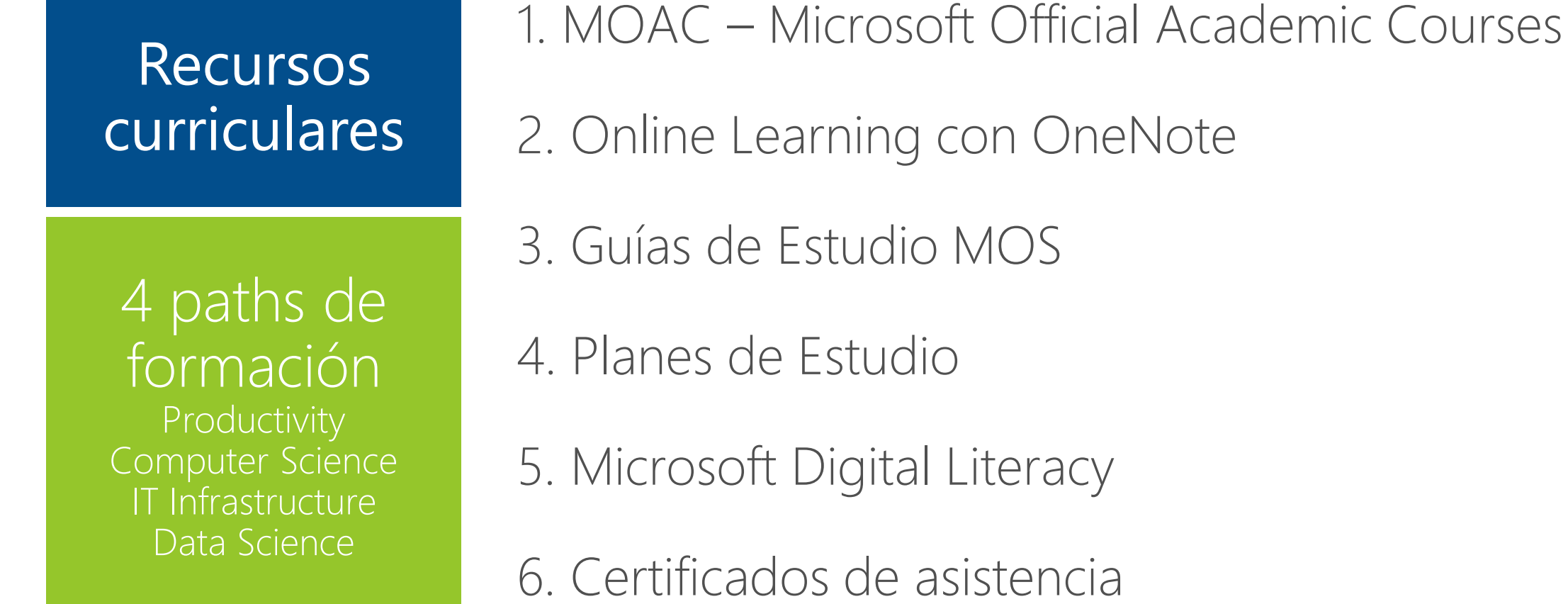

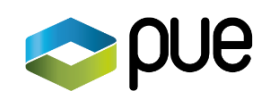

Recursos y herramientas preparadas para formar a tus alumnos en TI

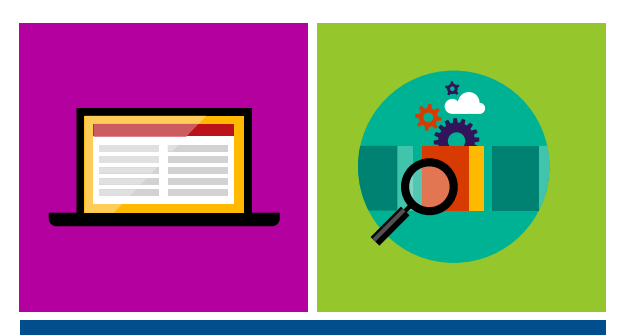

Desarrollo profesional

Recursos adicionales y comunidad de docentes

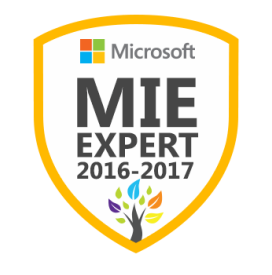

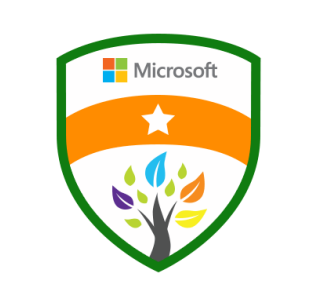

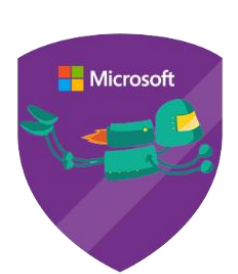

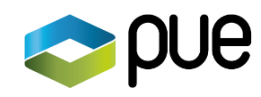

Exámenes de certificación incluidos

## **10 MCE**

- Microsoft Certified Educator
- Uso de la tecnología en clase por los docentes
- Microsoft Office Specialist

**10 MOS**

• Herramientas de productividad

## **10 MTA**

- Microsoft Technology Associate
- Introduce a los estudiantes en carreras tecnológicas

Recursos y herramientas preparadas para formar a tus alumnos en TI

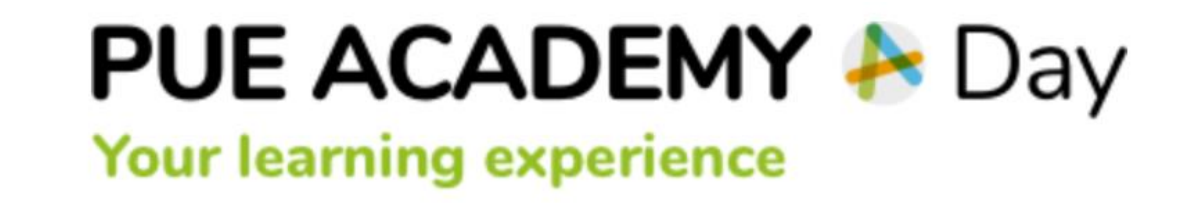

12:00 a 13:00h. Salón París. Microsoft Office Specialist (MOS). Implementación práctica de la certificación MOS en los centros de formación: Learn - Practice - Certify

**Microsoft Office Specialist** 

13:05 a 14:05h. Salón París. Microsoft Technology Associate (MTA). Implementación práctica de la certificación MTA en los centros de formación: Learn - Practice - Certify

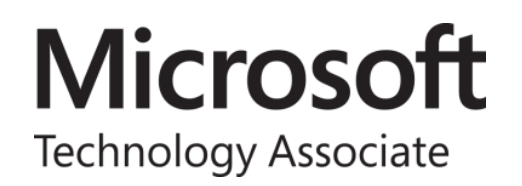

Recursos y herramientas preparadas para formar a tus alumnos en TI

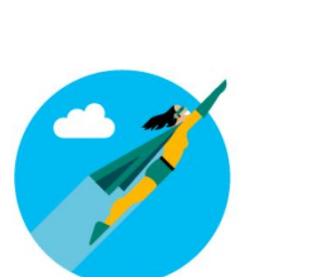

- Certificado de la institución como Microsoft Imagine Academy
- Logo de miembro de Imagine Academy
- Posters
- Flyers & Brochures

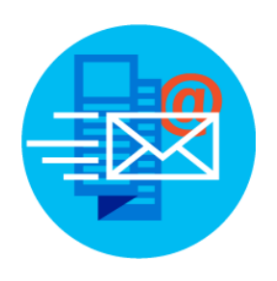

- Guías de Comunicación
- Social Media y plantilla de Newsletter

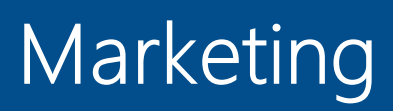

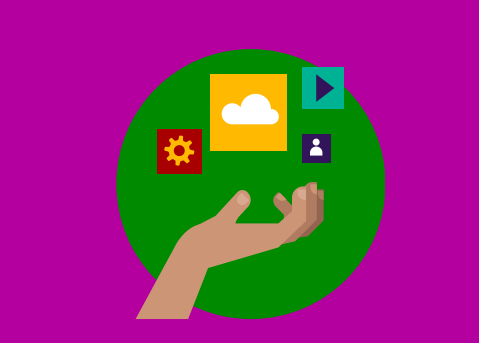

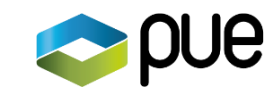

## Acceso al programa

Para ser miembro del programa Microsoft Imagine Academy es necesario disponer de un contrato de licencias académico.

El coste de la suscripción al programa Microsoft Imagine Academy varía en función del número de trabajadores a tiempo completo de la organización (FTE) que se definen en el acuerdo de licencias.

Ejemplos en base a un licenciamiento con Microsoft Office:

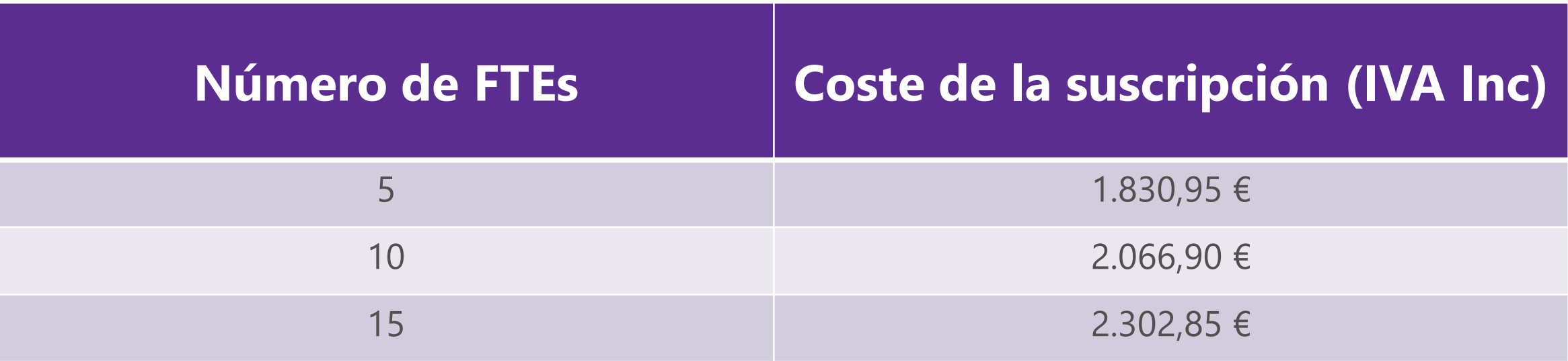

acer

Andrea Plaza

Responsable formación @Andreoide7

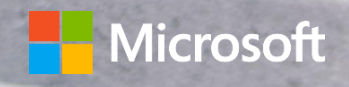

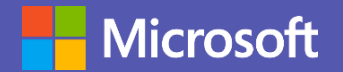

# Microsoft Teams como gestor de aula

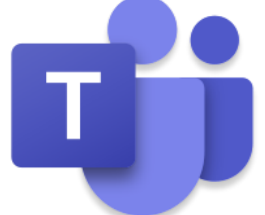

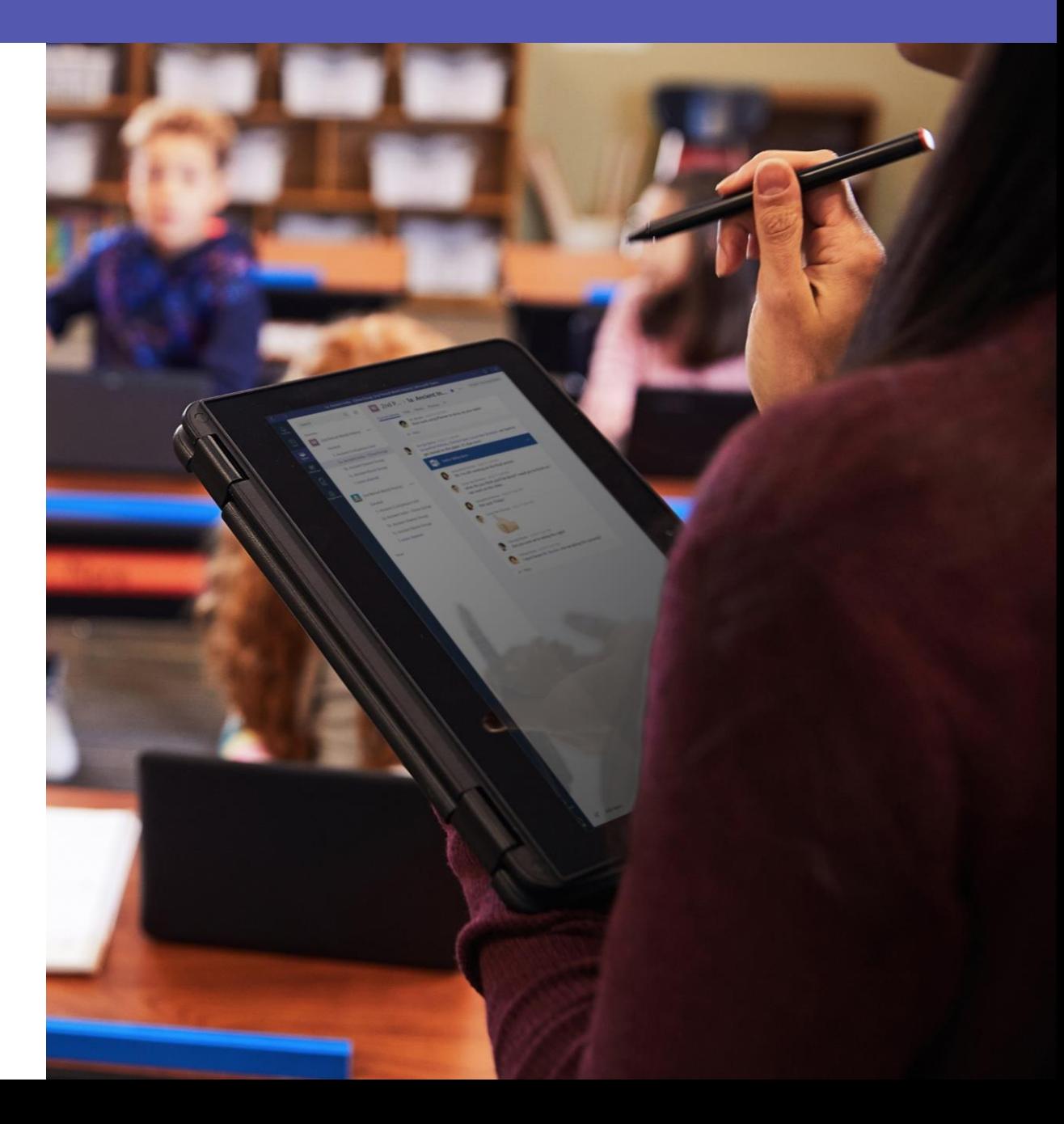

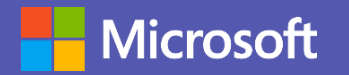

### El gestor de aula y comunicación institucional

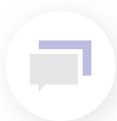

**Integración de contenido** todo en un mismo sitio

**Colabora en tiempo real**  $\mathcal{L}$ con todas las herramientas Office 365

> **Integración de aplicaciones** posibilidad de conectar con Moodle

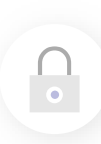

Ť₩

**Evaluación de procesos** con herramientas para detectar plagios como Turnitin

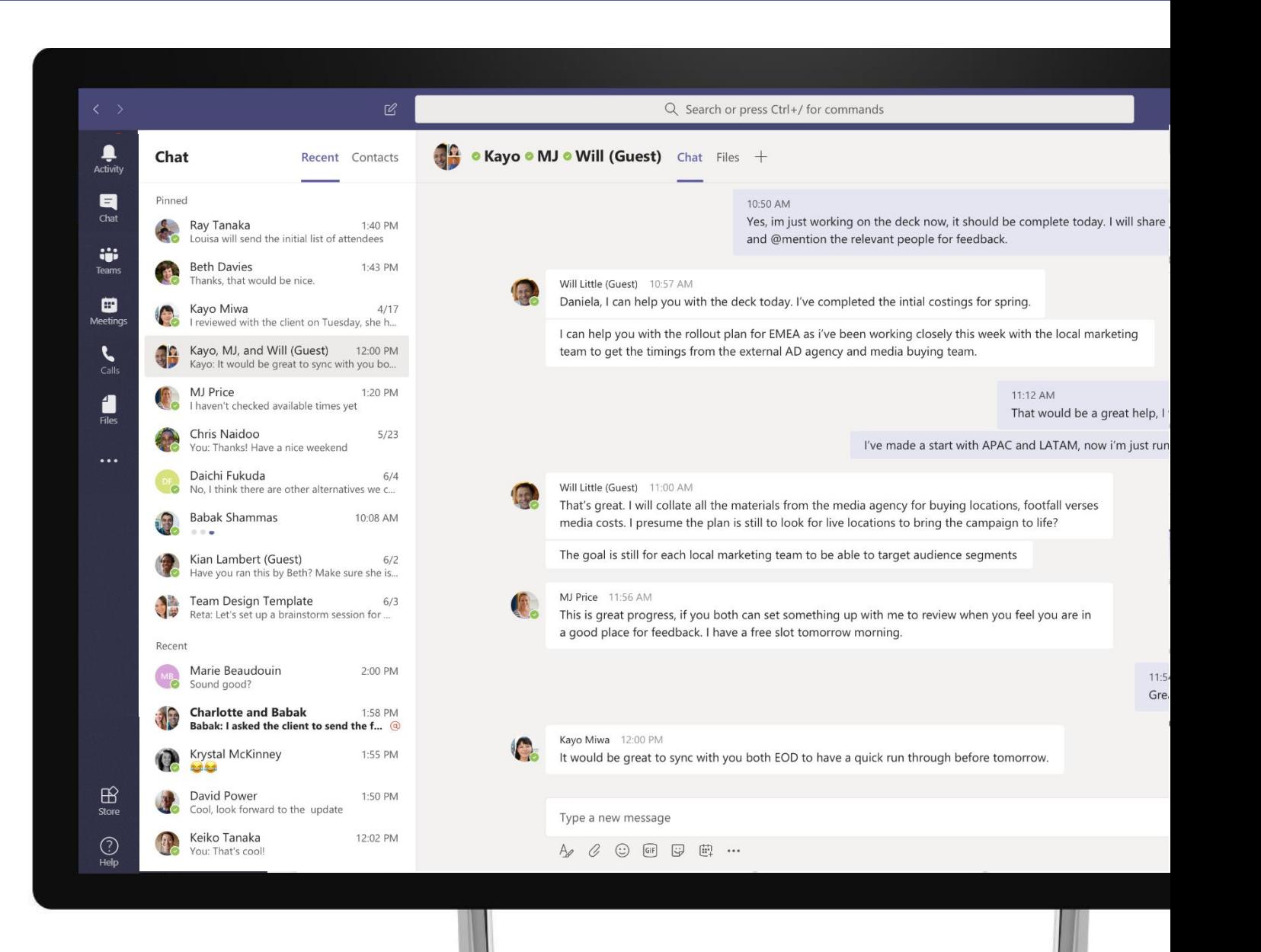

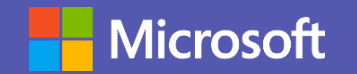

### Integración de contenido

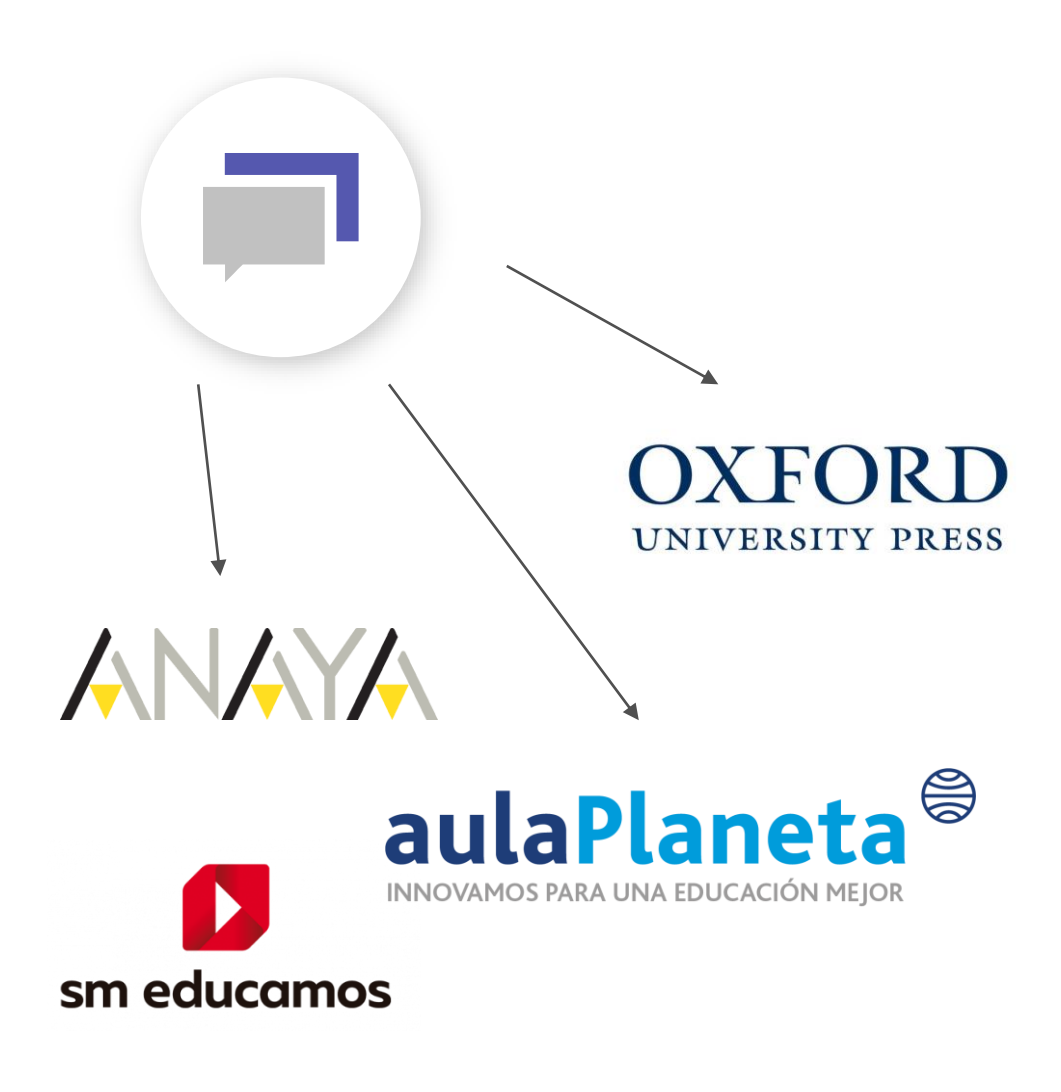

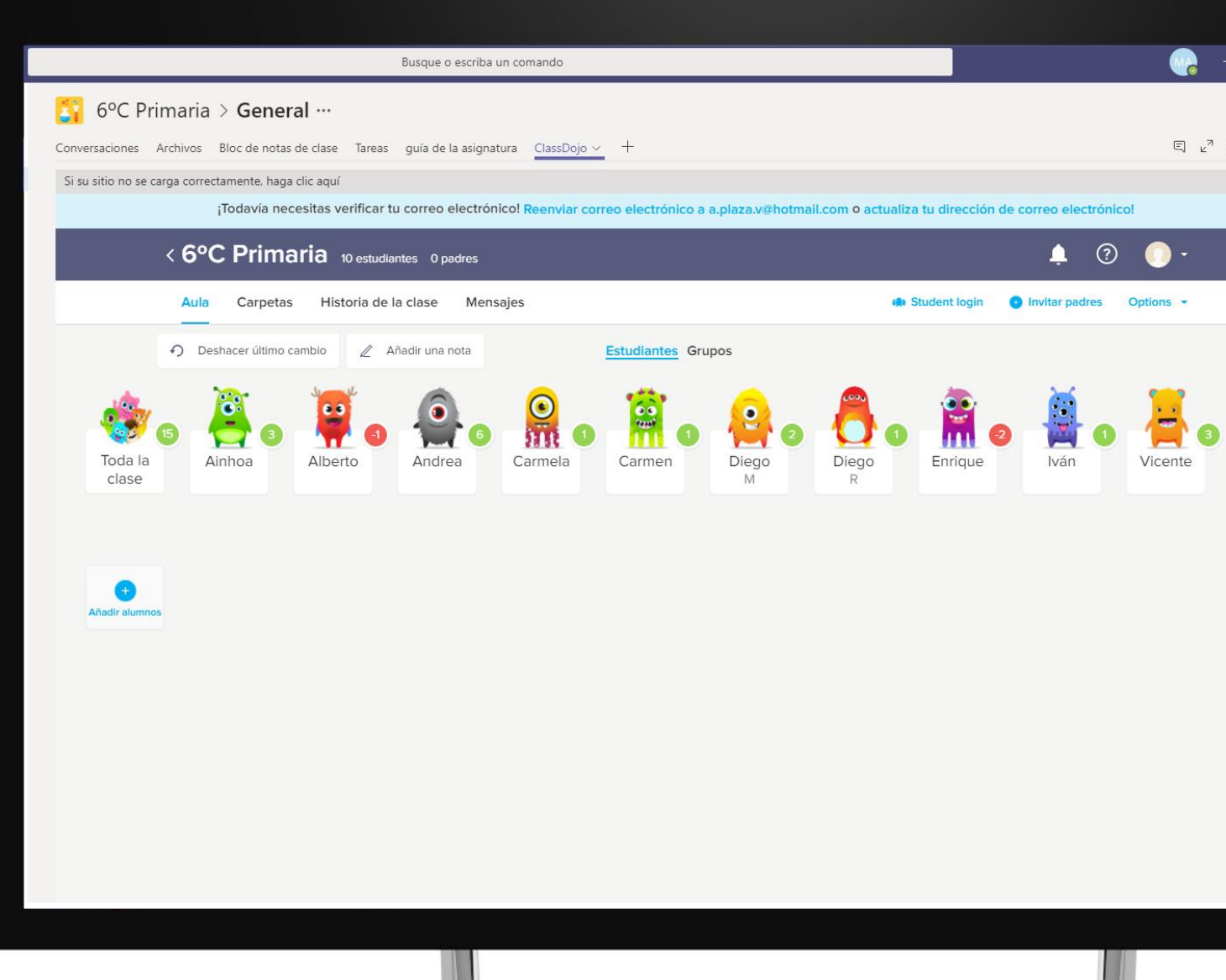

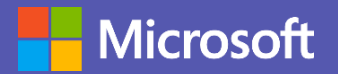

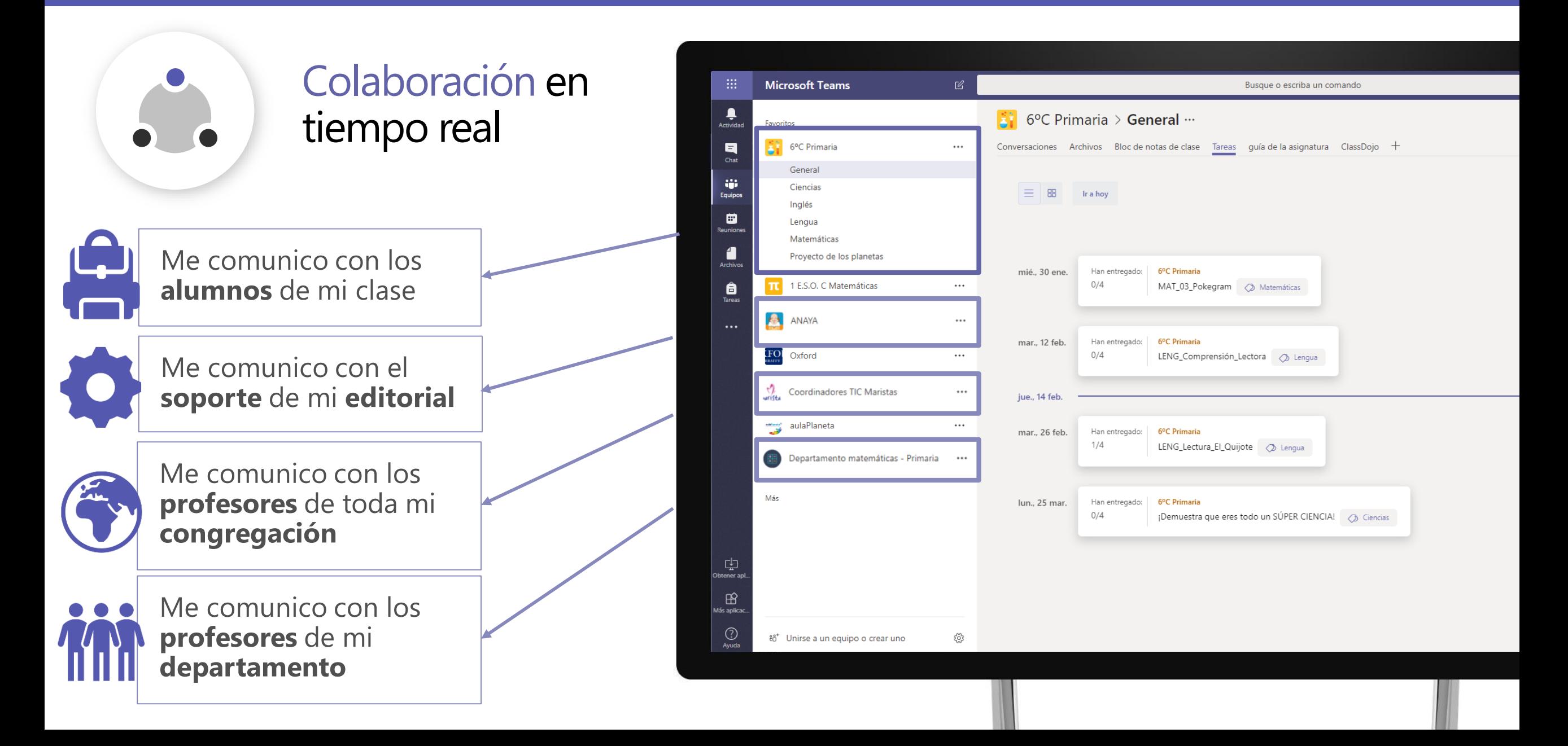

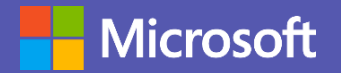

### Integración de aplicaciones

# moodle

**FLIPGRID** 

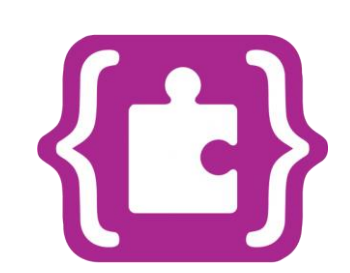

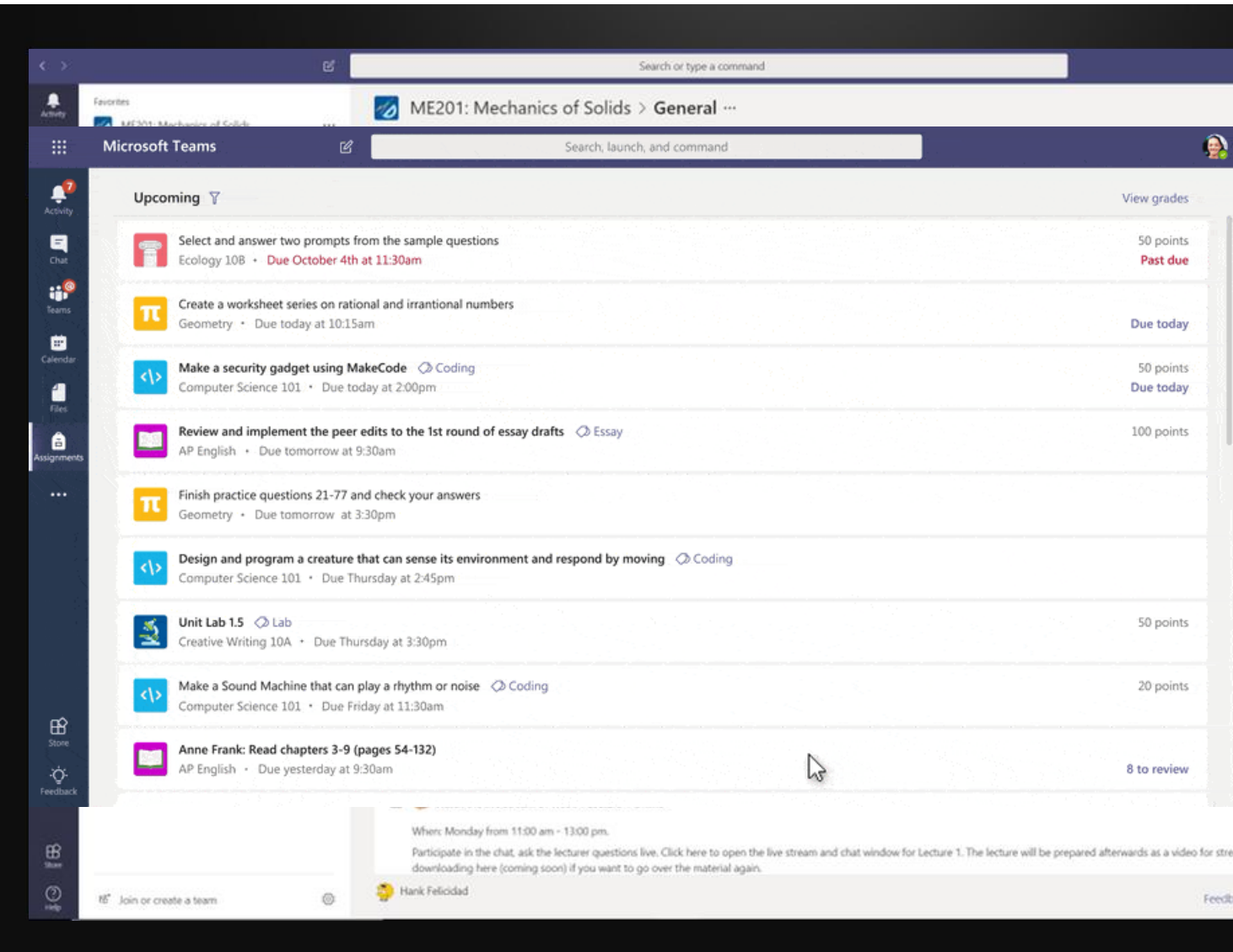

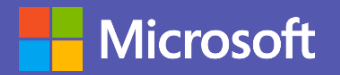

 $\bullet$ 

### Microsoft Educación

Evaluación de procesos de aprendizaje

turnitin

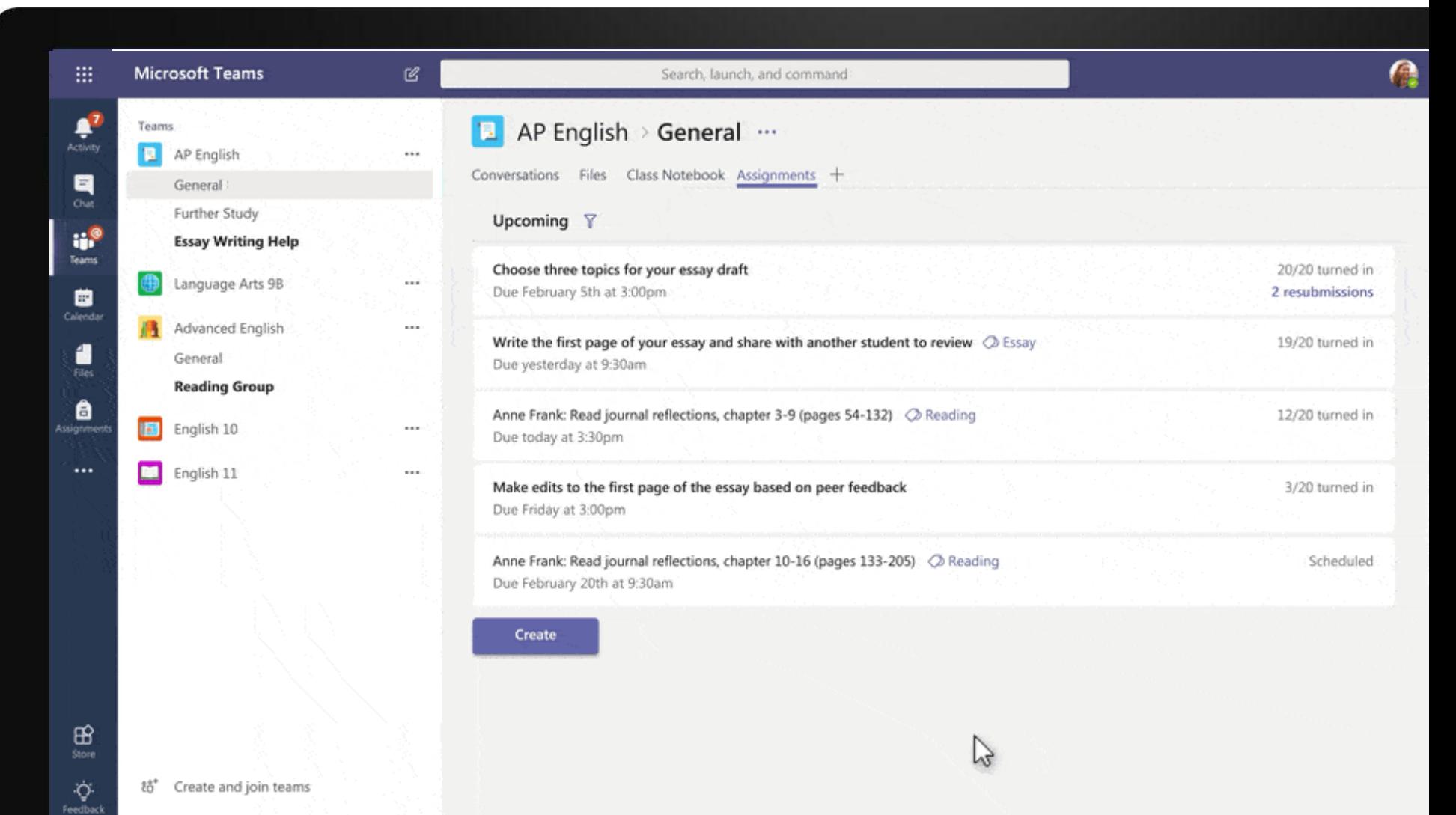

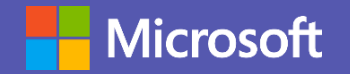

## 2 años de Microsoft Teams

### **Microsoft Teams**

Celebrating 2 years of continued growth

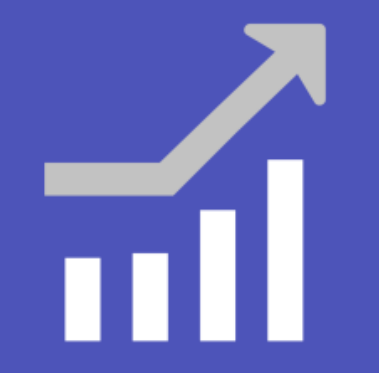

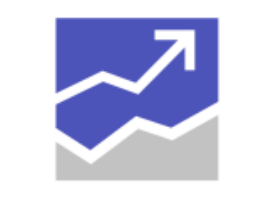

 $500,000+$ More than 500,000

organizations use Teams

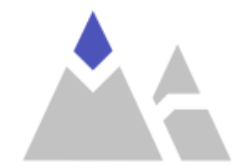

91% 91 Fortune 100 companies use Teams

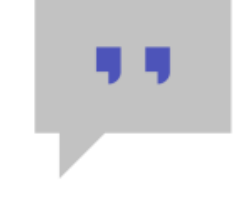

44+

In 181 markets with support for 44 languages and growing

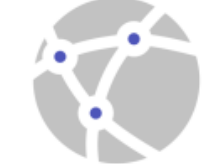

 $10,000+$ 150 organizations have 10,000 or more active users

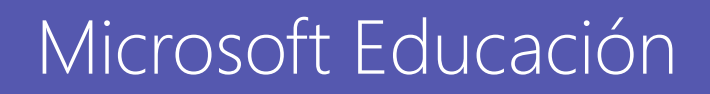

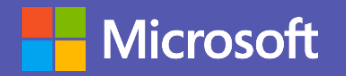

### Novedades(marzo 19)

1. Mayor integración en las funcionalidades del Calendario.

2. Canales privados.

3. Subtítulos en nuestras llamadas de Teams.

4. Microsoft Whiteboard en las reuniones de Teams.

5. Fondos personalizados en las llamadas de Teams.

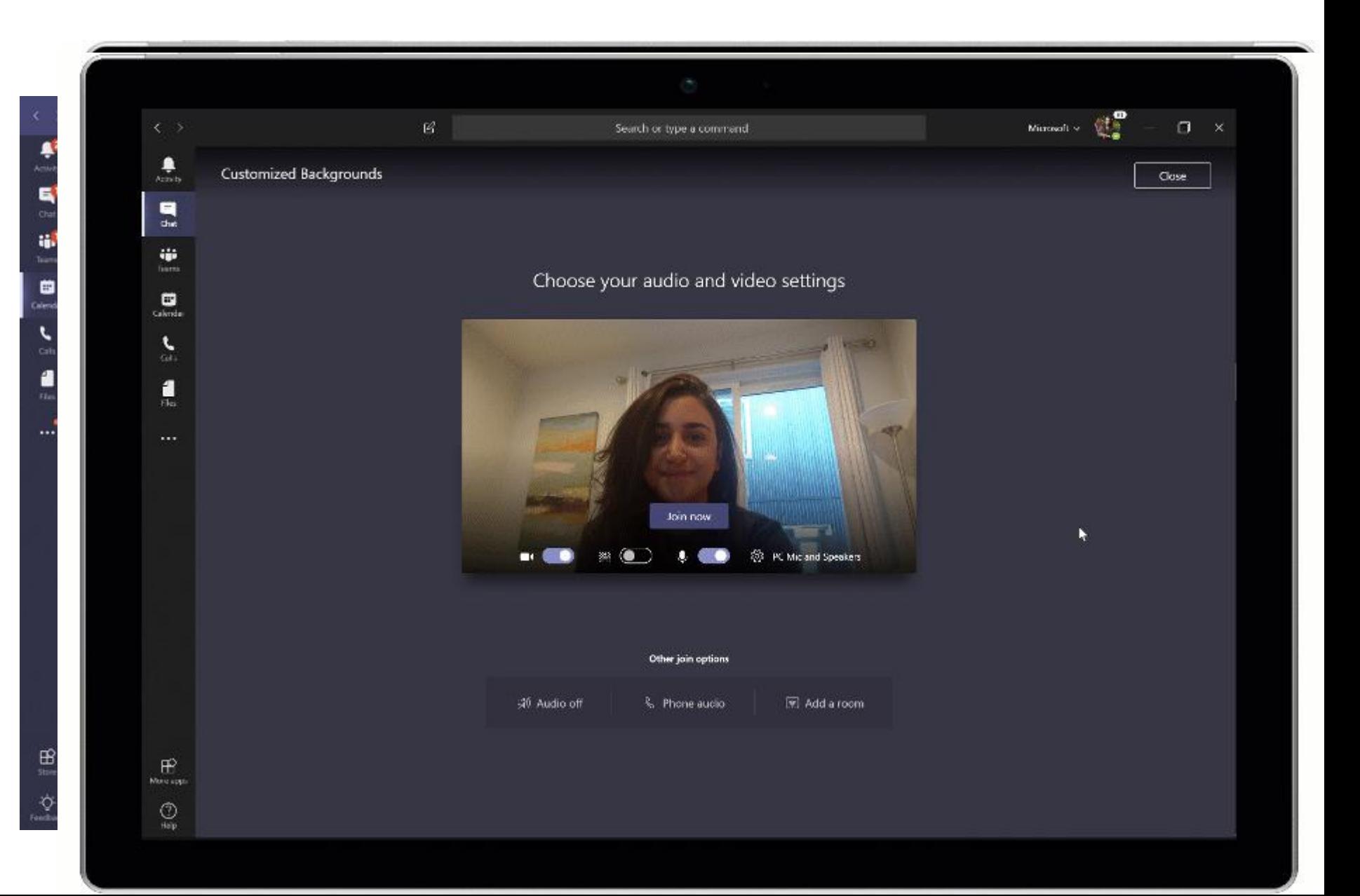

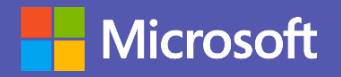

## Empecemos

- Ingrese a su cuenta de Office 365
- Haga clic en el lanzador de  $\bullet$ aplicaciones
- O desde la página del portal  $\bullet$  . haga clic en equipos

### Good afternoon

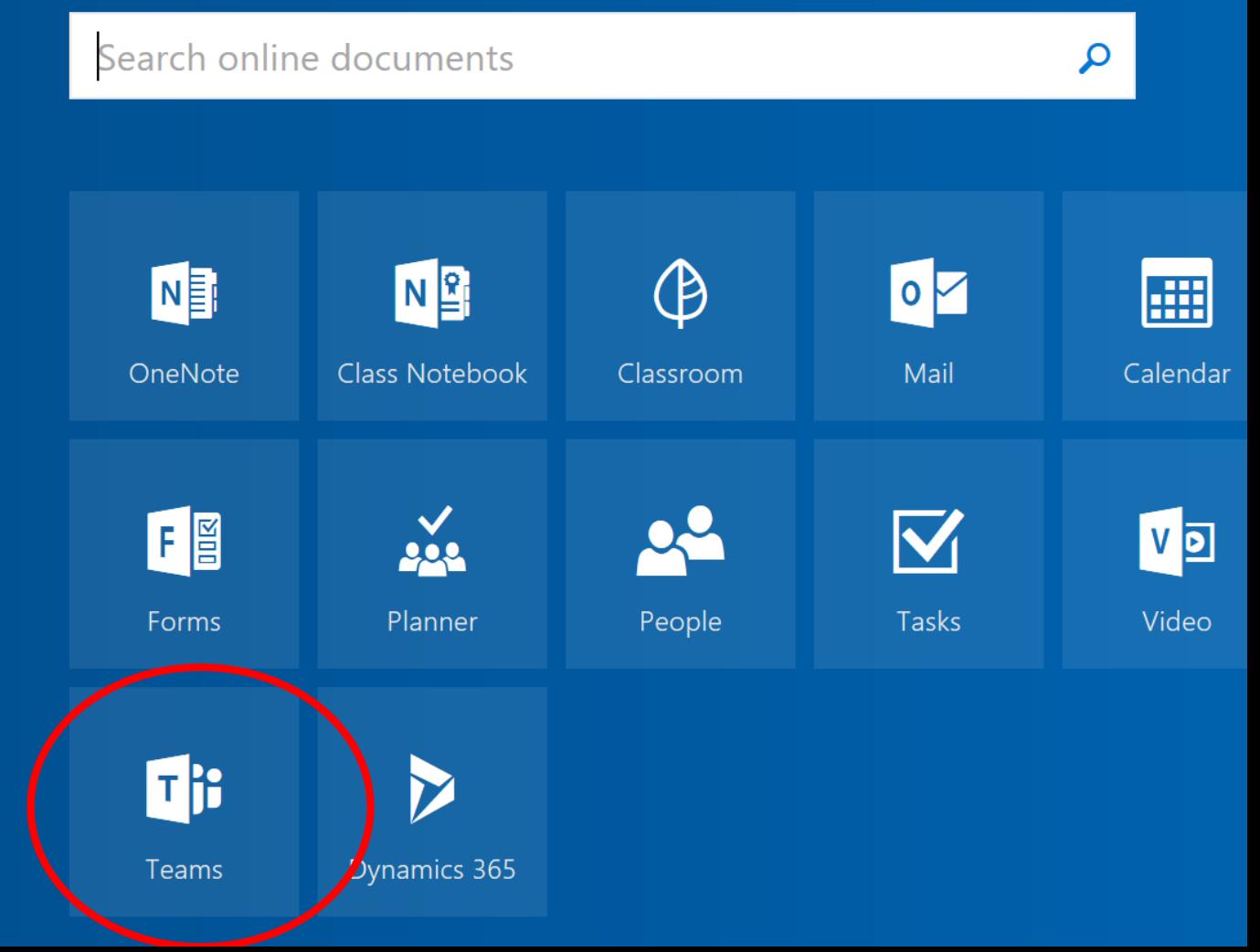

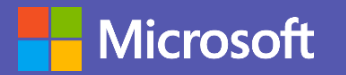

# Crea tu

- Clase  $\bullet$
- PLC  $\bullet$  .
- Miembros del personal  $\bullet$
- Nadie  $\bullet$

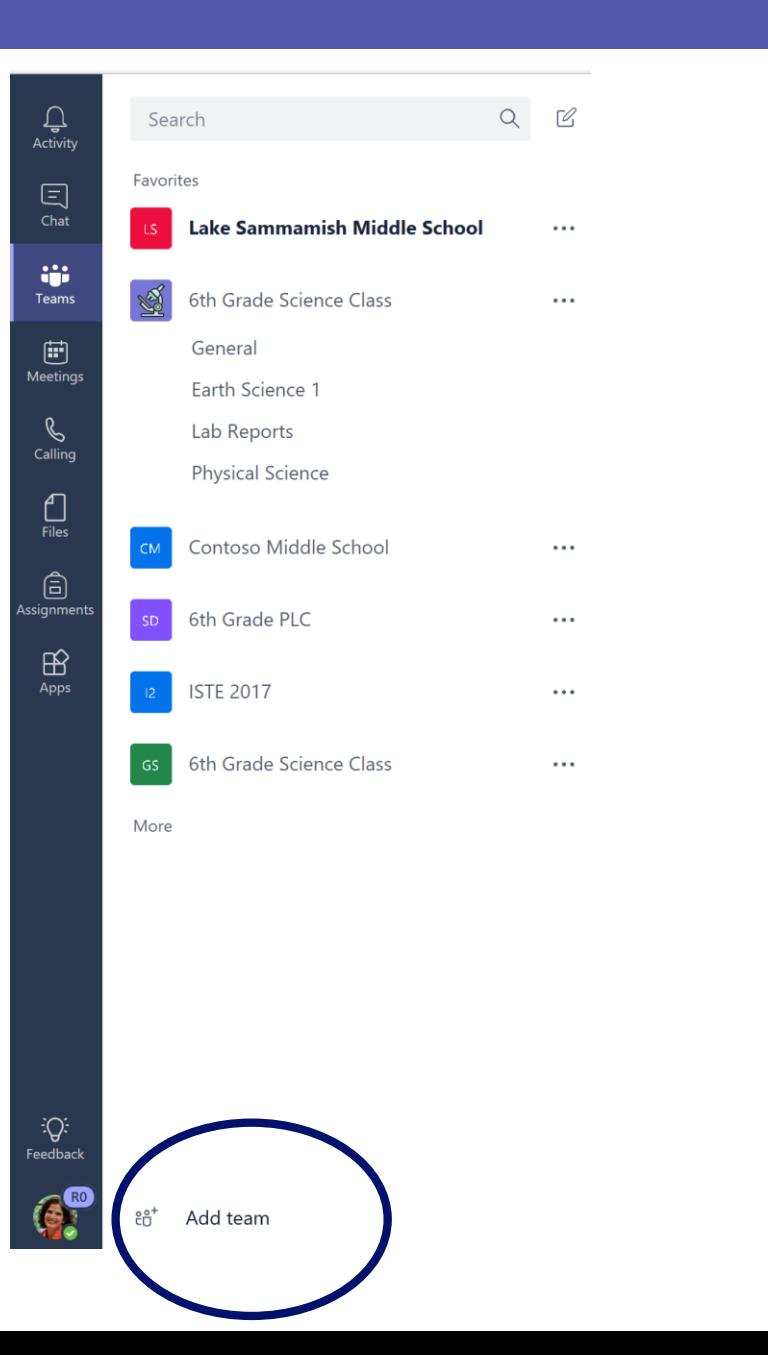

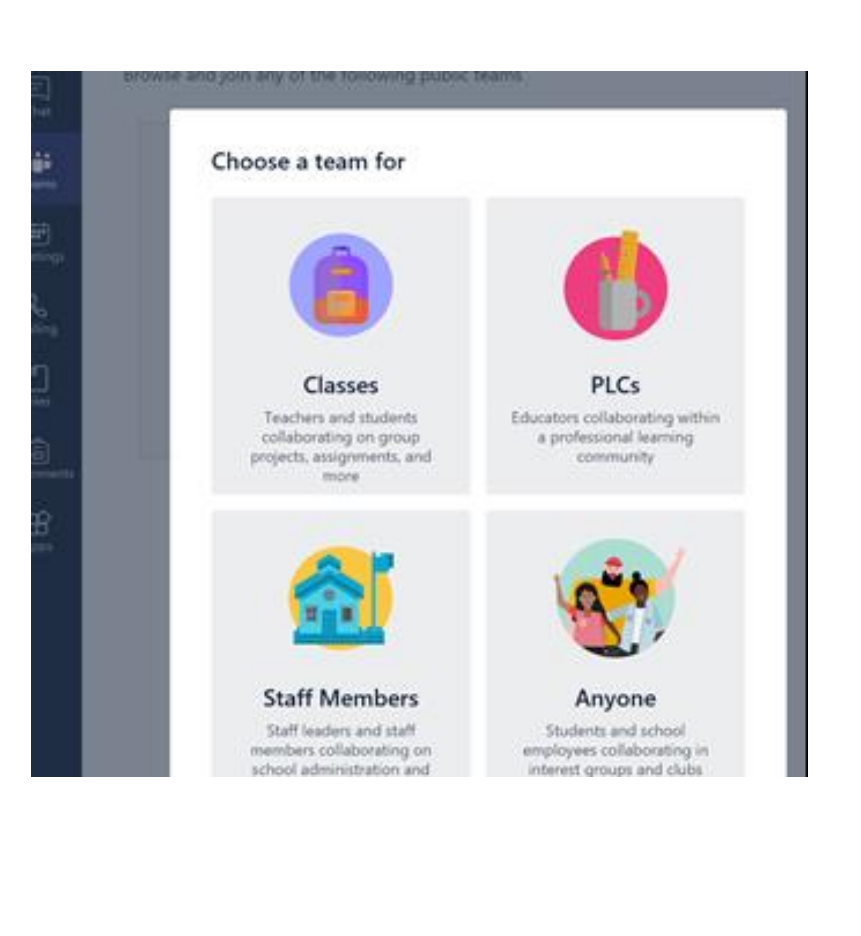

### Microsoft Educación

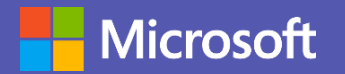

**Next** 

## Nombre del **UIDO**

- Nombre del aula  $\bullet$
- Contenido  $\bullet$
- Nombre del PLC  $\bullet$
- Nombre de la escuela  $\bullet$
- Sólo un equipo puede tener  $\bullet$ este nombre

### **Suggested teams**

Browse and join any of the following public teams

### Create your team

Description (optional)

Teachers are owners of class teams and students participate as members. Each class team includes a Class Notebook.

Name

 $\sim$   $\sim$   $\sim$ 

 $\cdots$ 

6th Grade American History

 $\odot$ 

Cancel

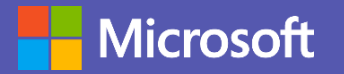

# Agregar<br>miembros

- Agregar estudiantes a su clase usando su dirección de correo electrónico en Office 365
- La sincronización de datos de  $\bullet$ la escuela también tirará de su lista en cada clase en su sistema de información del estudiante programado a usted
- A continuación, puede Agregar  $\bullet$ maestros adicionales a esta clase si el equipo enseña o líderes adicionales a un PLC

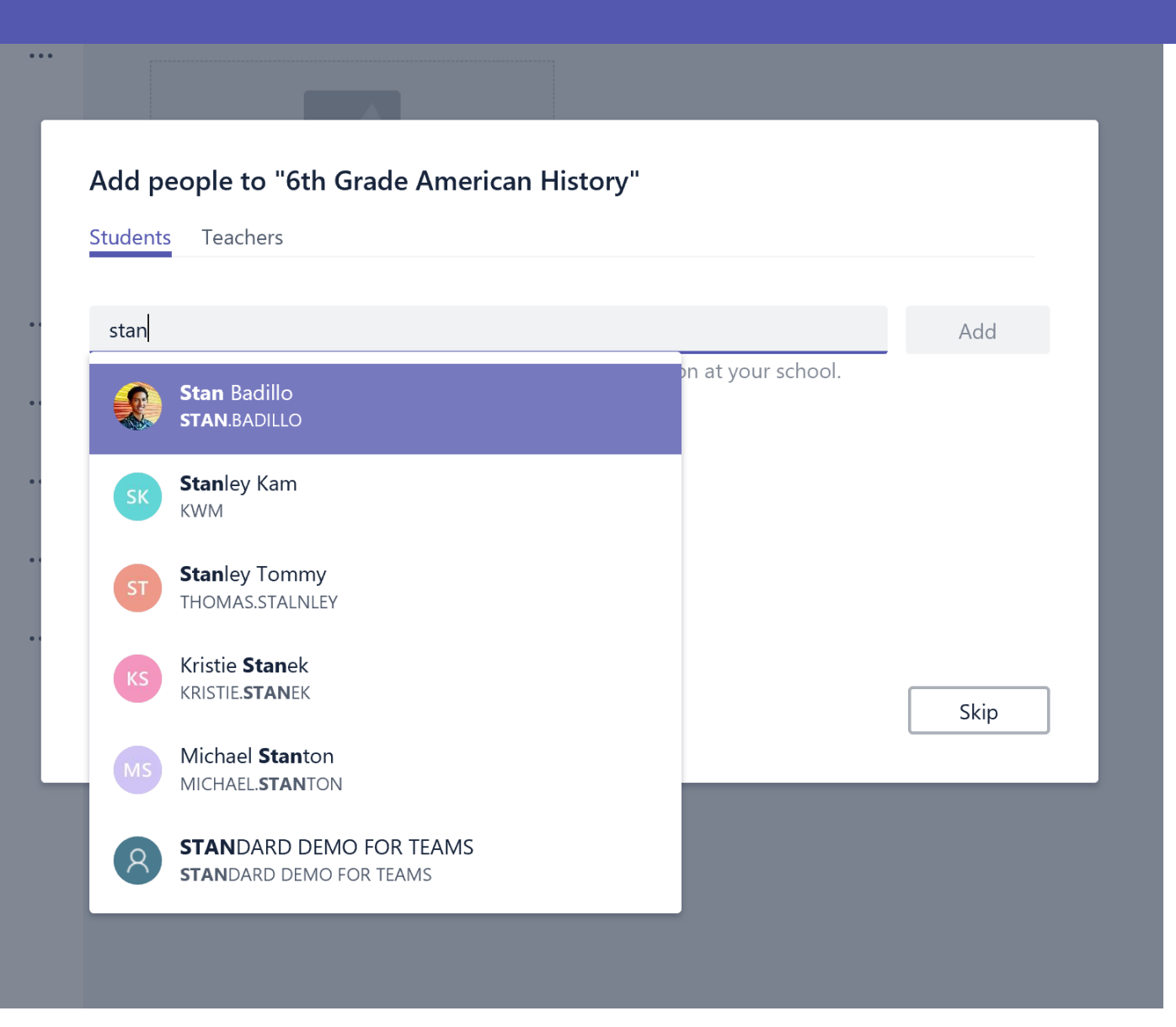

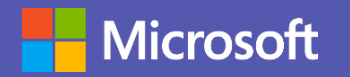

# Conversacione

- Preguntas y respuestas instantáneas. Favorecen trabajo en equipo.
- Material divertido con GIF y adhesivos educativos.
- Videollamada integrada dentro de las conversaciones para poder contactar de forma online con el equipo.

### 6th Grade Science Class > Physical Science ★ …

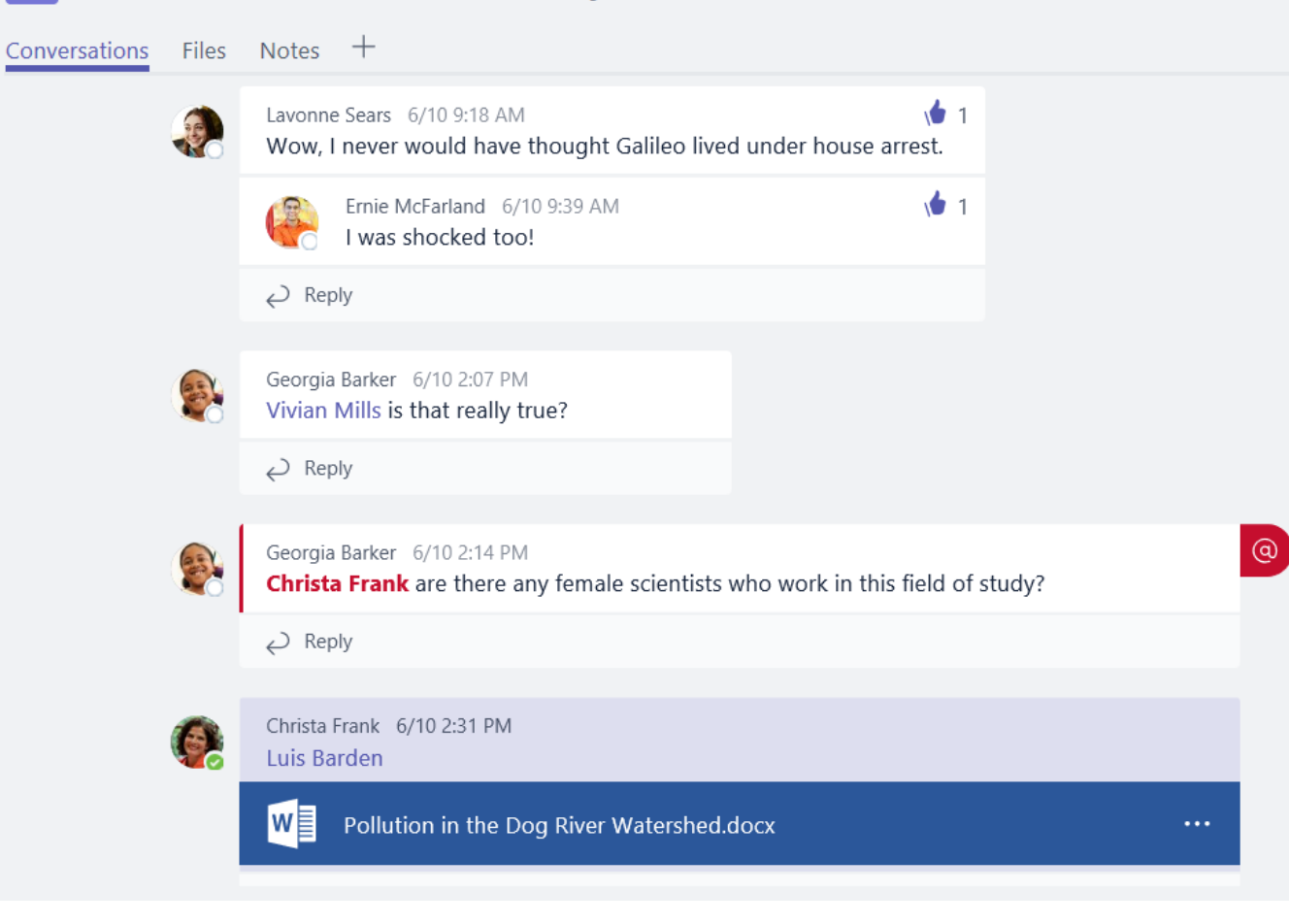

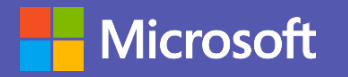

## Archivos

- Almacenamiento de recursos.
- Organización de materiales por carpetas.
- Posibilidad de agregar almacenamientos externos (Dropbox, Drive…).

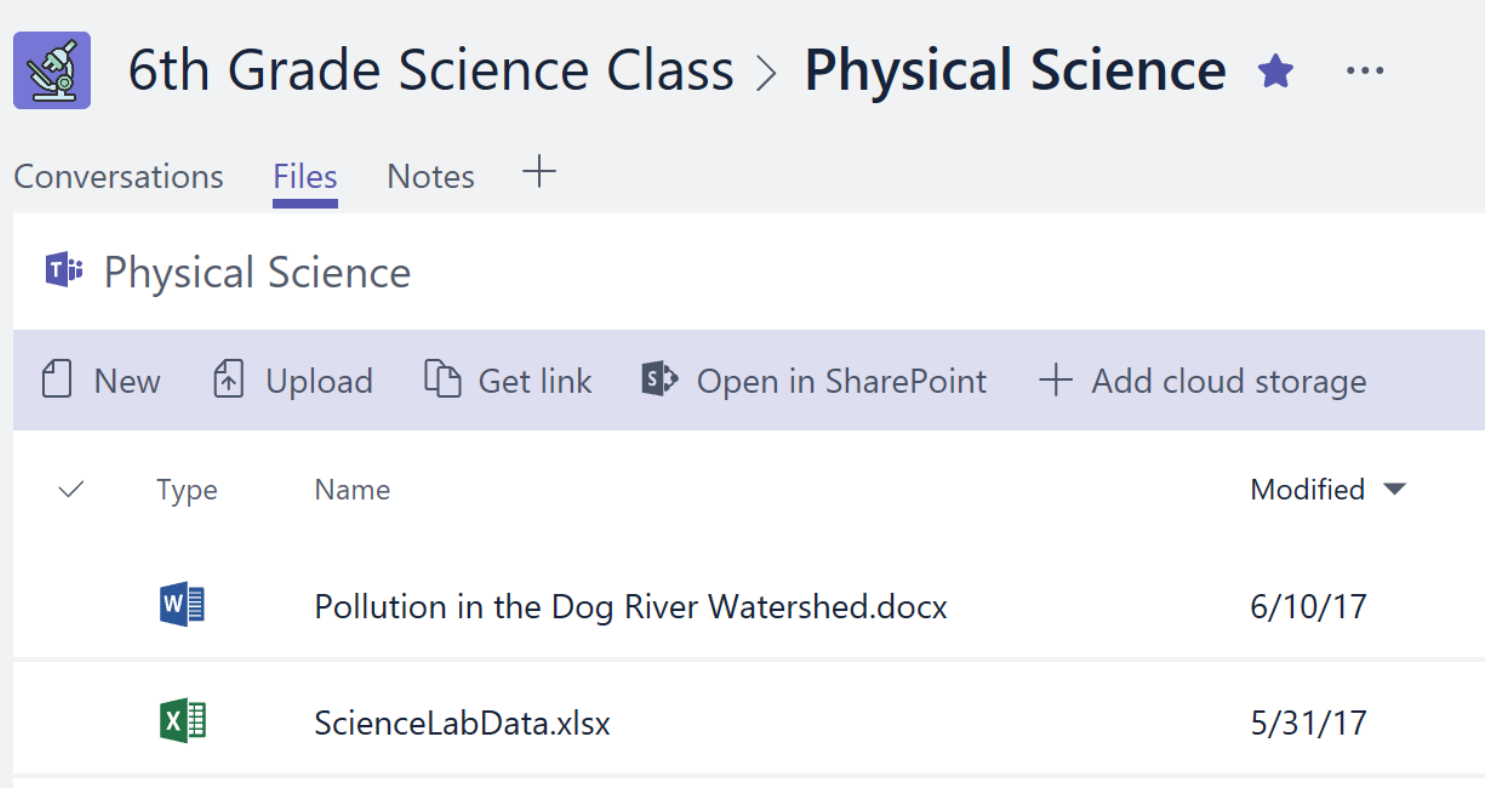

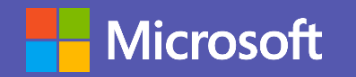

## Bloc de notas de clase

- Espacio de trabajo colaborativo con distintas secciones.
	- Biblioteca de contenido. Profesor añade contenido y alumno solo puede verlo.
	- Espacio de colaboración. Todos los alumnos pueden estar trabajando. Por grupos.
	- Espacio personal del alumno. Cada alumno tendrá un espacio personal y privado para realizar actividades del día a día, apuntes…
- Integración de contenido textual, imágenes, vídeos o urls.

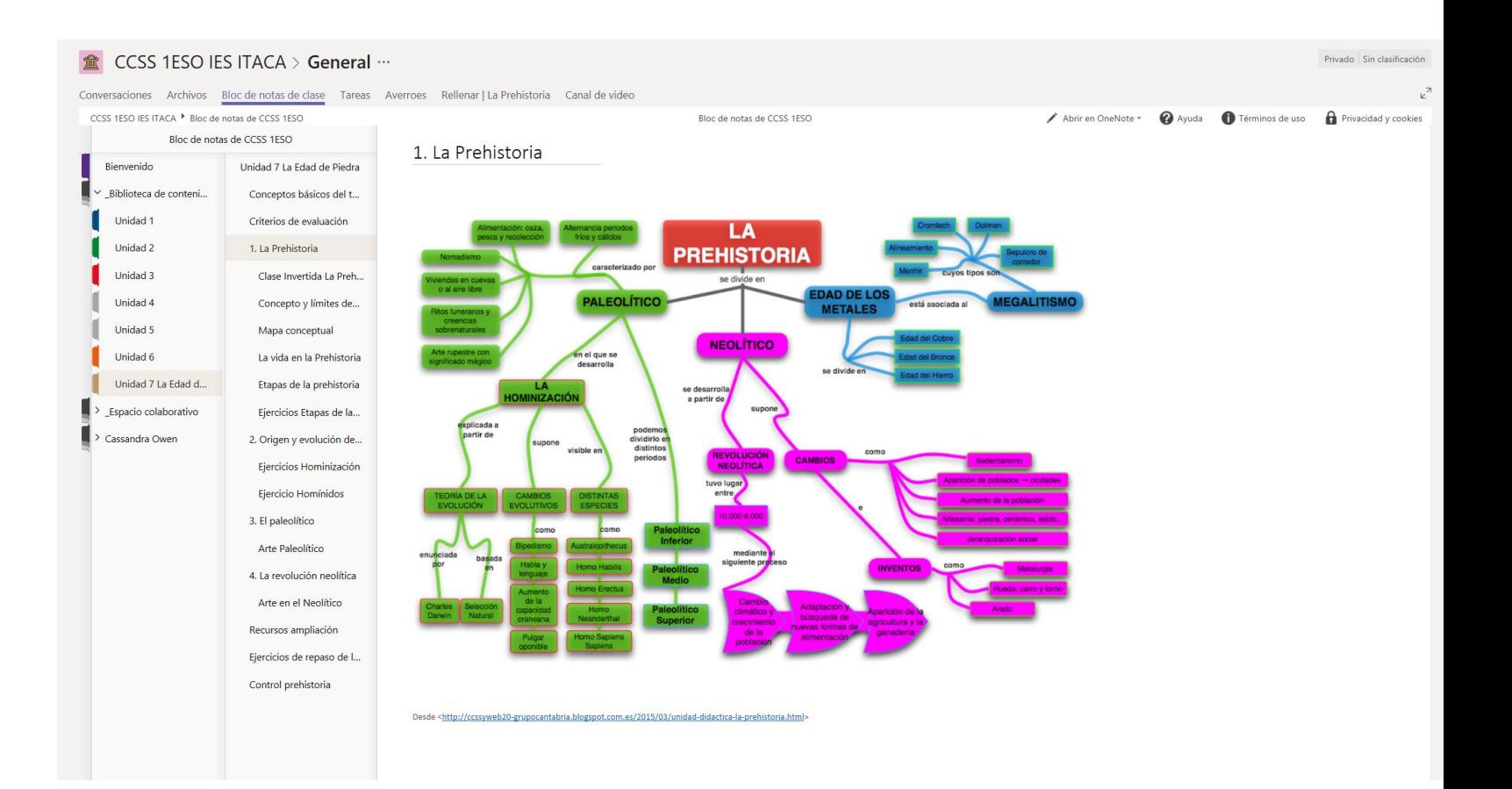

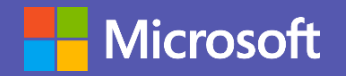

## Tareas

- Creación de tareas con posibilidad de fecha de expiración
- Integración de contenido textual, imágenes, vídeos o urls
- Exportar notas en Excel
- Establecer un cuestionario como tarea evaluable

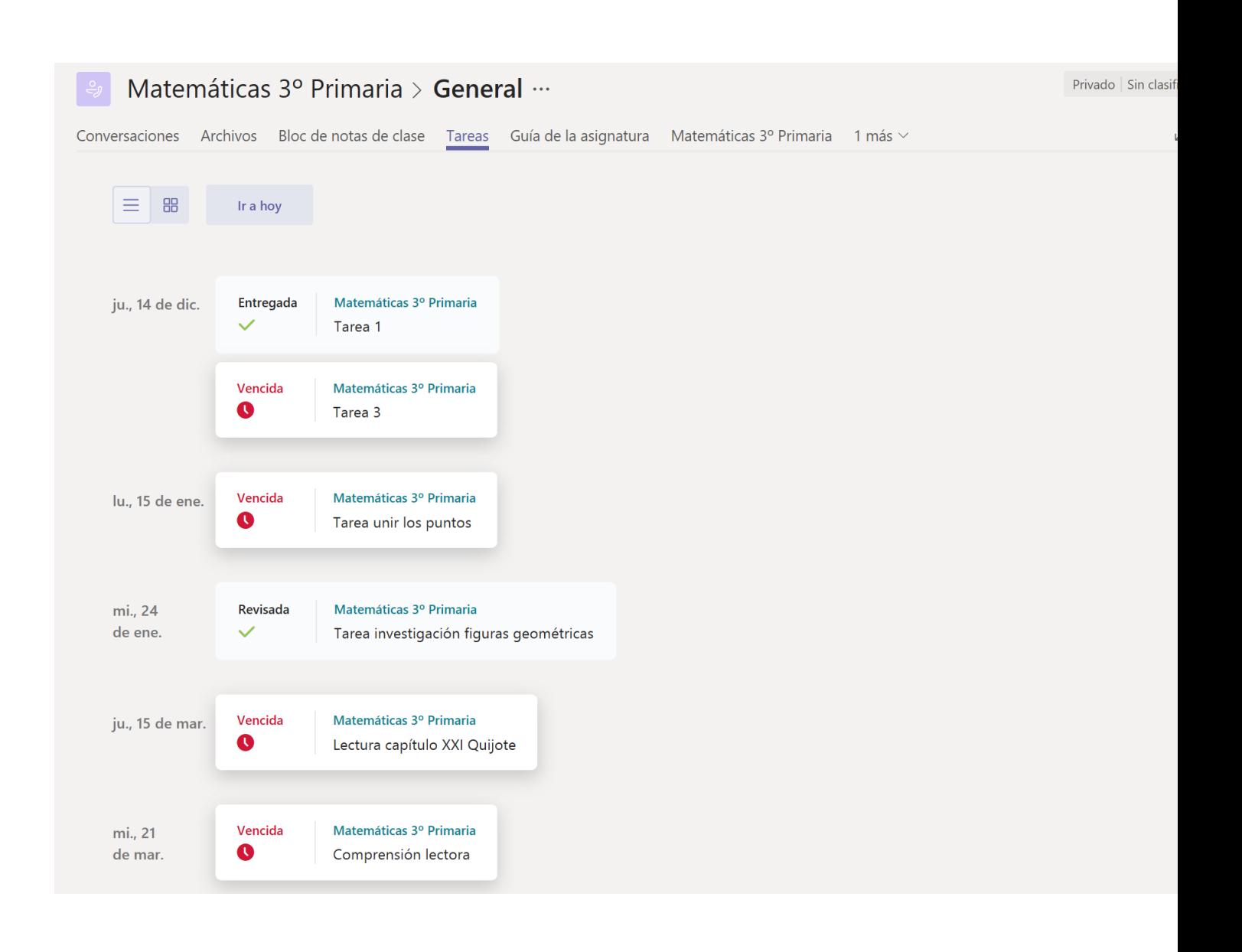

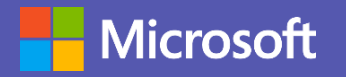

## Rúbricas

- Posibilidad de agregar rúbricas de aprendizaje a cada tarea
- Creación de rúbricas generales para su distribución dependiendo de las actividades
- Puntuación
- Autocorrección

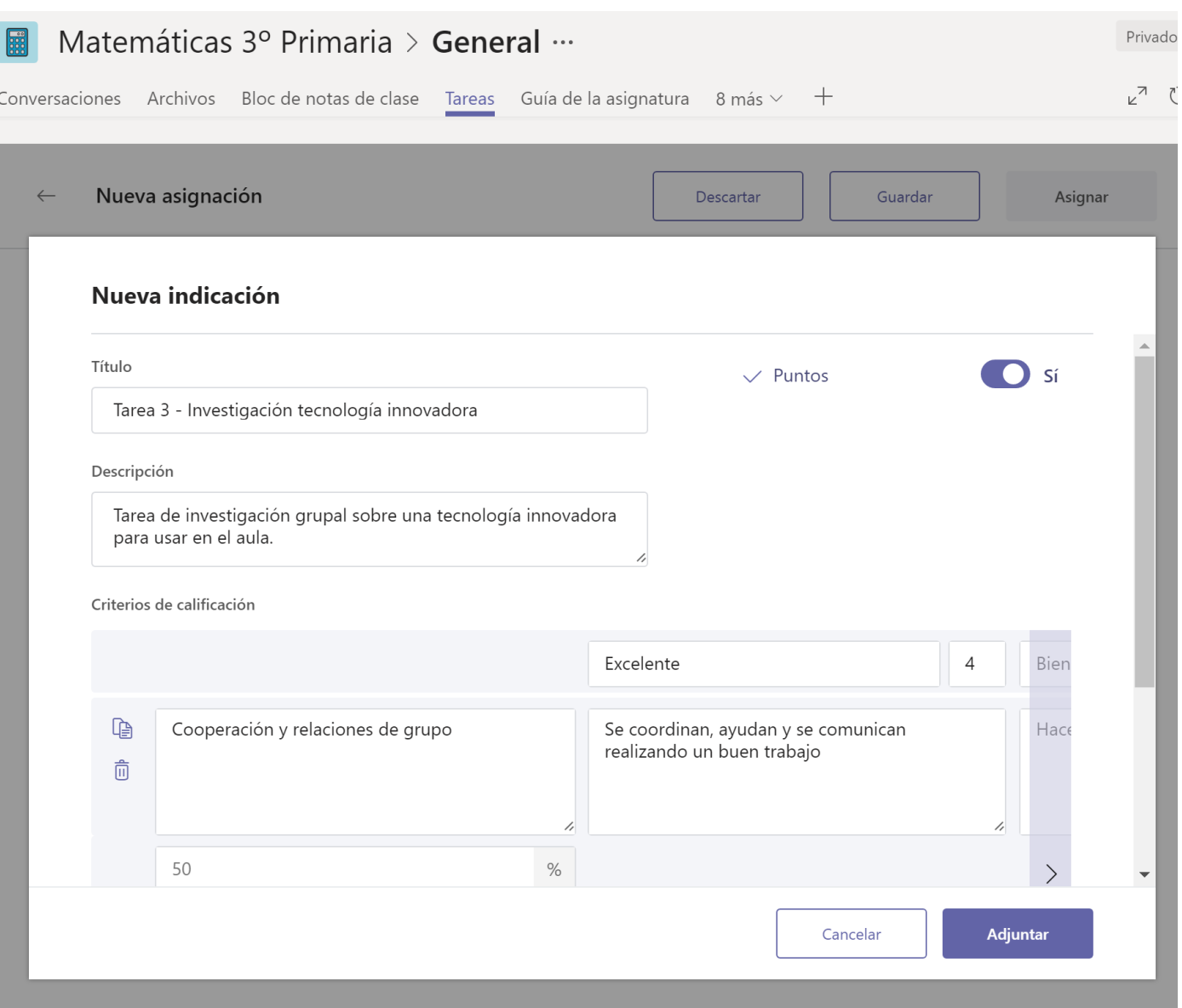

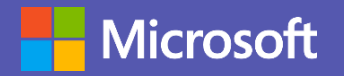

## Fichas

- Posibilidad de completar el contenido de tu Teams con contenido externo a Office 365
- Integracción herramientas Office 365 como ficha (documento de Word, Excel o PowerPoint, canal de video de Stream, Forms…)
- Integracción de herramientas web con urls (Website)

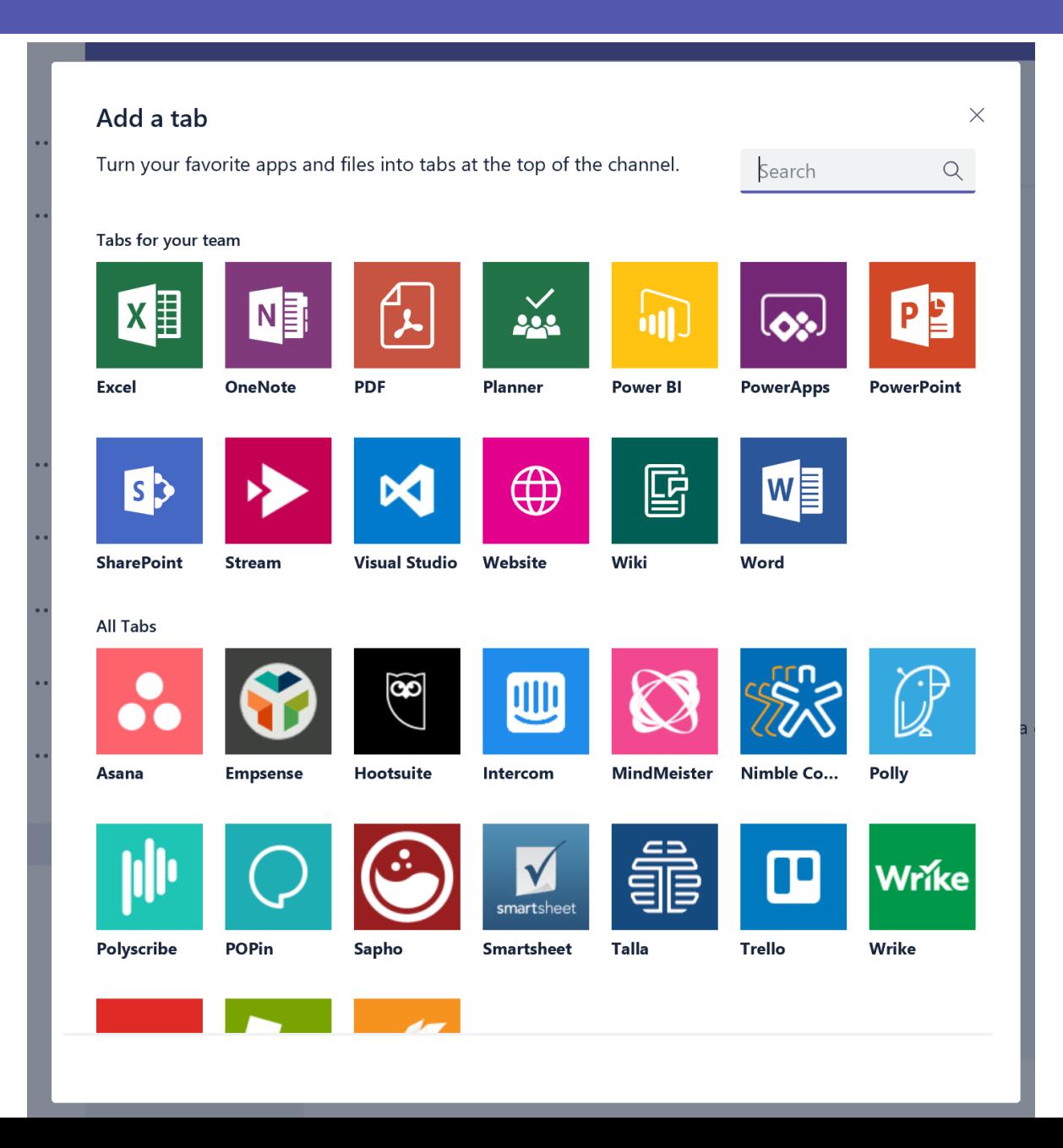

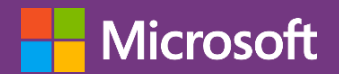

## OneNote para el trabajo colaborativo

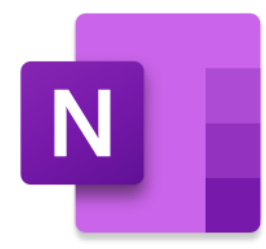

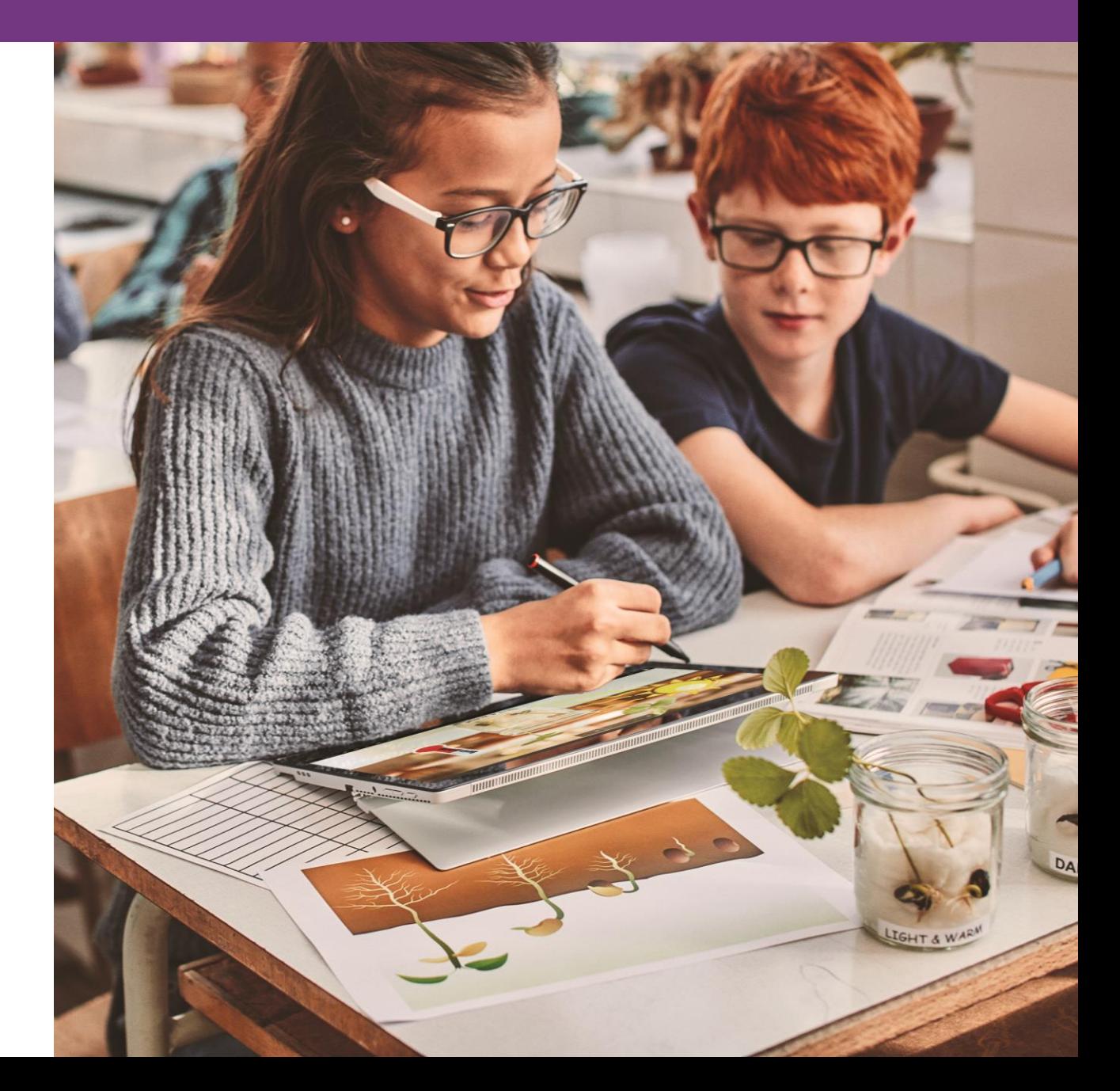

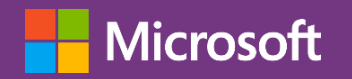

## Cuaderno de clase

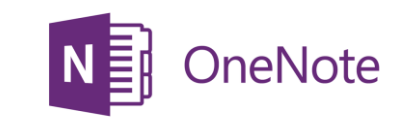

Todo el contenido de la clase organizado

- · Ahorra tiempo en la preparación de las clases
- · Clases interactivas mediante grabaciones de audio y vídeo
- · Integra contenido multimedia
- · ABPERIS, CUESTION EN BICUAREMENTES Y O
- Espacio de colaboración

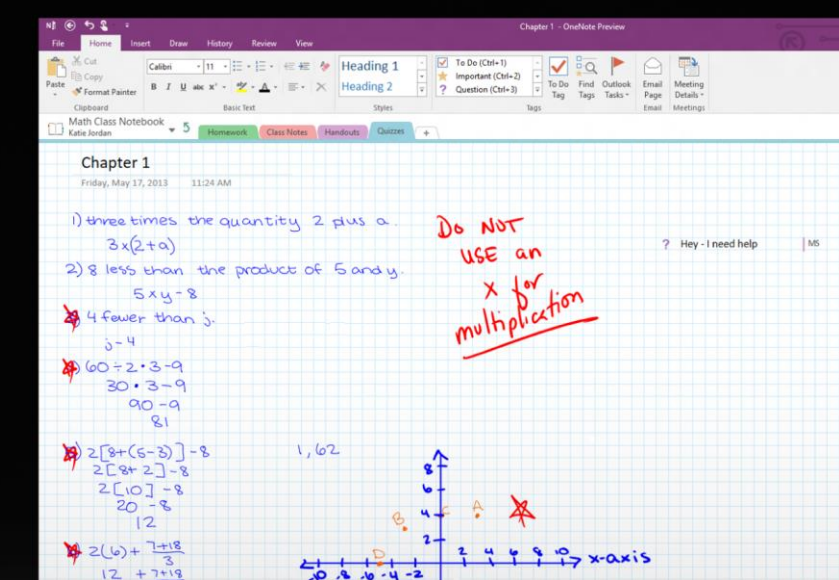

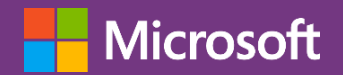

## Acceder a OneNote

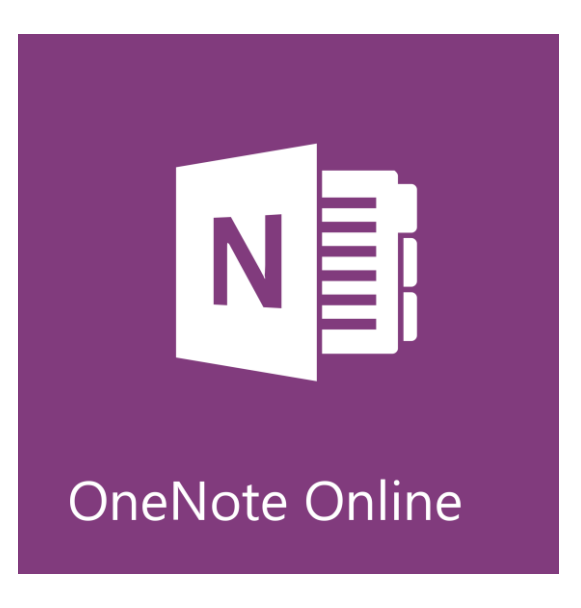

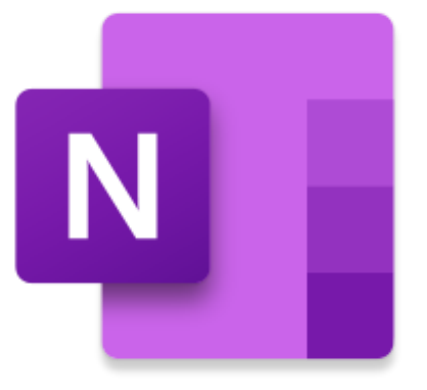

OneNote Online **OneNote App** 

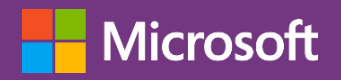

## Empecemos

- Ingrese a su cuenta de Office  $\bullet$ 365
- Haga clic en el lanzador de  $\bullet$ aplicaciones
- Podemos crear un OneNote  $\bullet$ desde cero
- Lo ideal es utilizar el OneNote  $\bullet$ que se crea en un Teams de Clase.

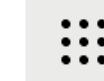

Office 365  $\rightarrow$ 

### **Aplicaciones**

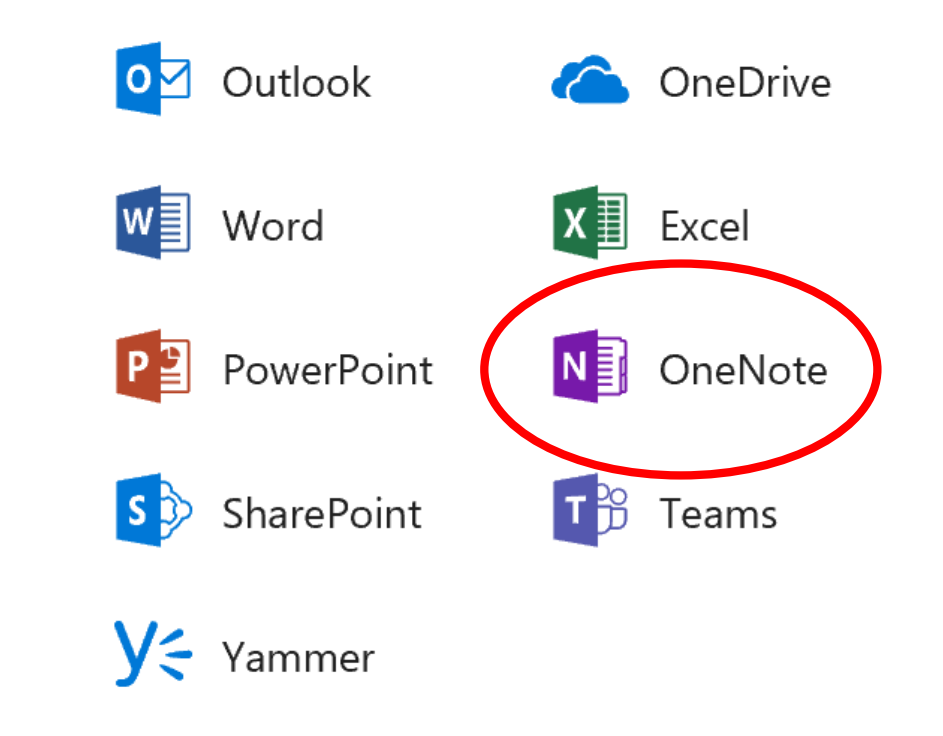

Todas las aplicaciones  $\rightarrow$ 

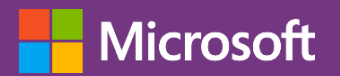

## Secciones y páginas

- Secciones:  $\bullet$ 
	- · Biblioteca de Contenidos
	- · Espacio de Colaboración
	- · Exclusivo para profess (activar)
	- · Espacio privado por alumno
- Páginas  $\bullet$

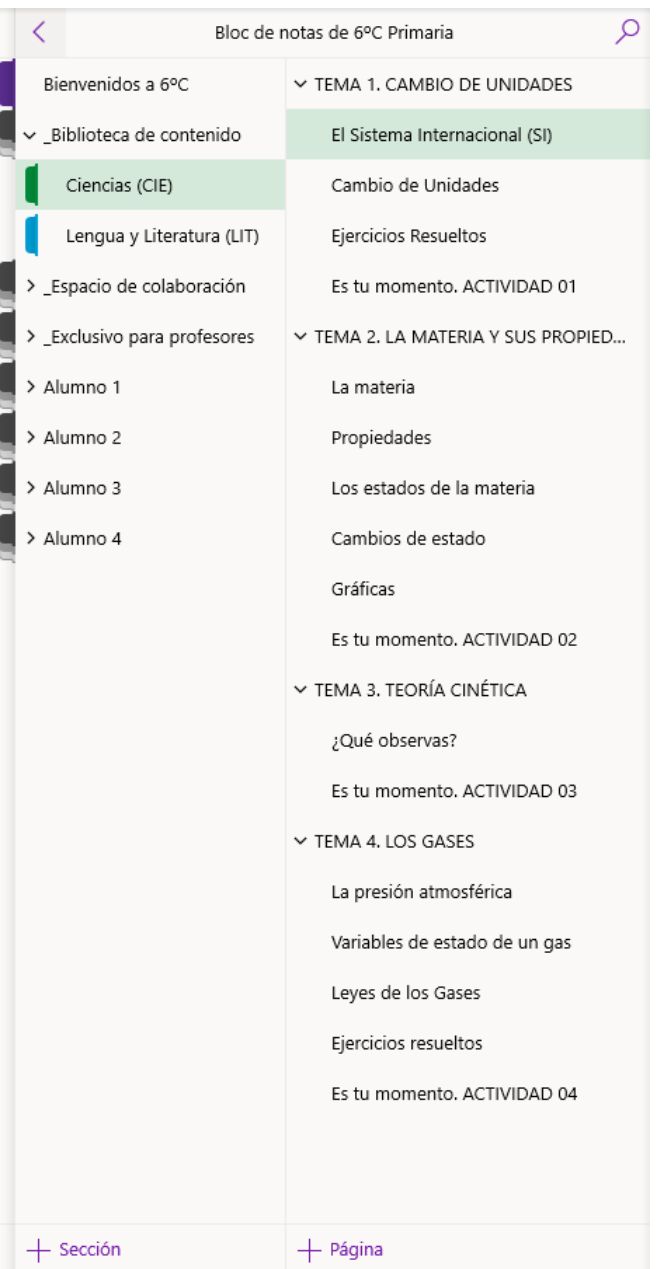

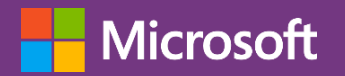

## Biblioteca de contenido

- El profesor puede editar.  $\bullet$
- El alumno solo puede ver.  $\bullet$
- Espacio para crear el contenido  $\bullet$ digital de la asignatura

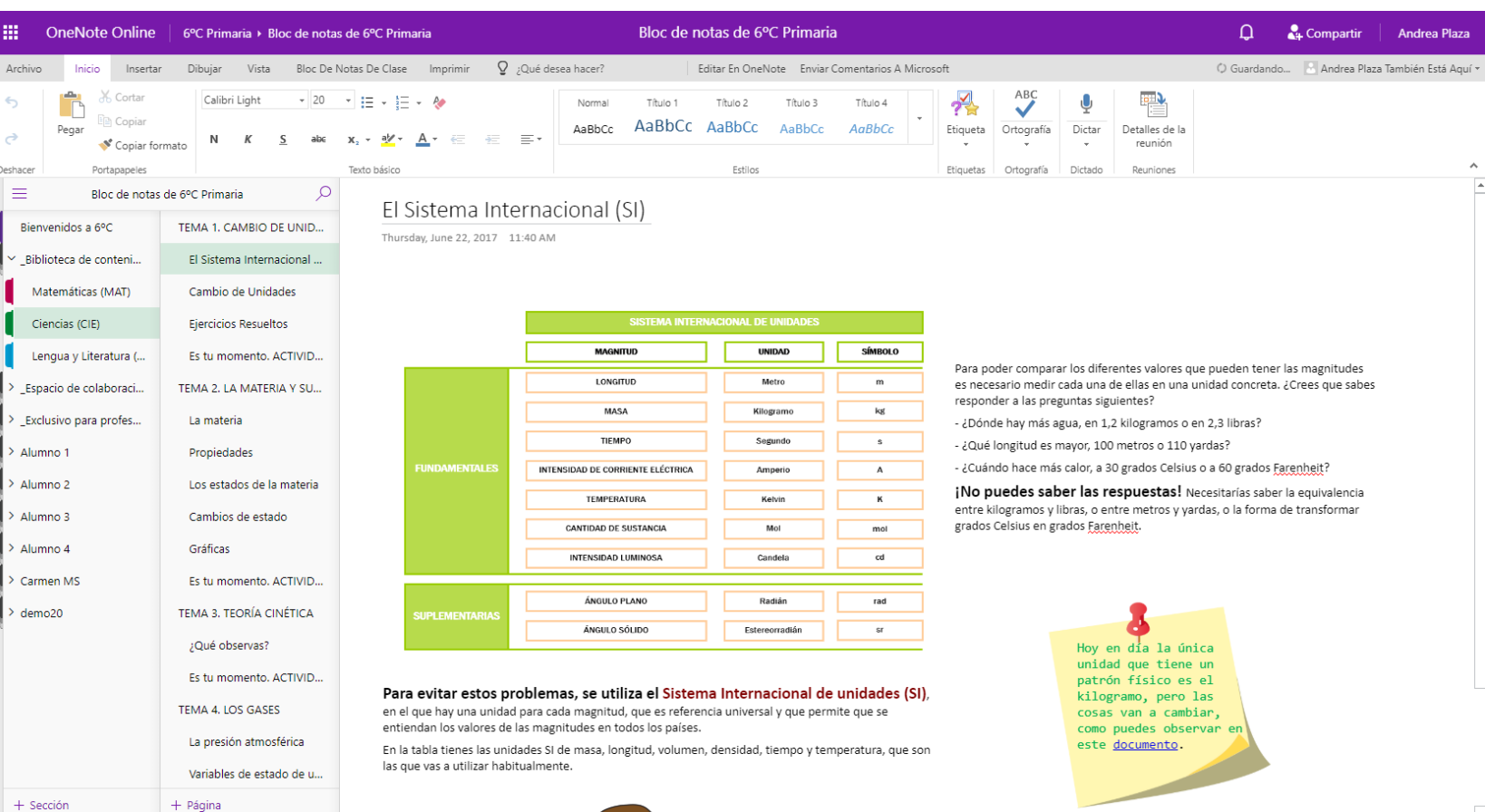

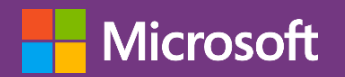

## Espacio de colaboración

- Alumnos y profesor puede  $\bullet$ estar trabajando a la vez en este espacio.
- Permisos espacio Colaboración  $\bullet$ por grupos.

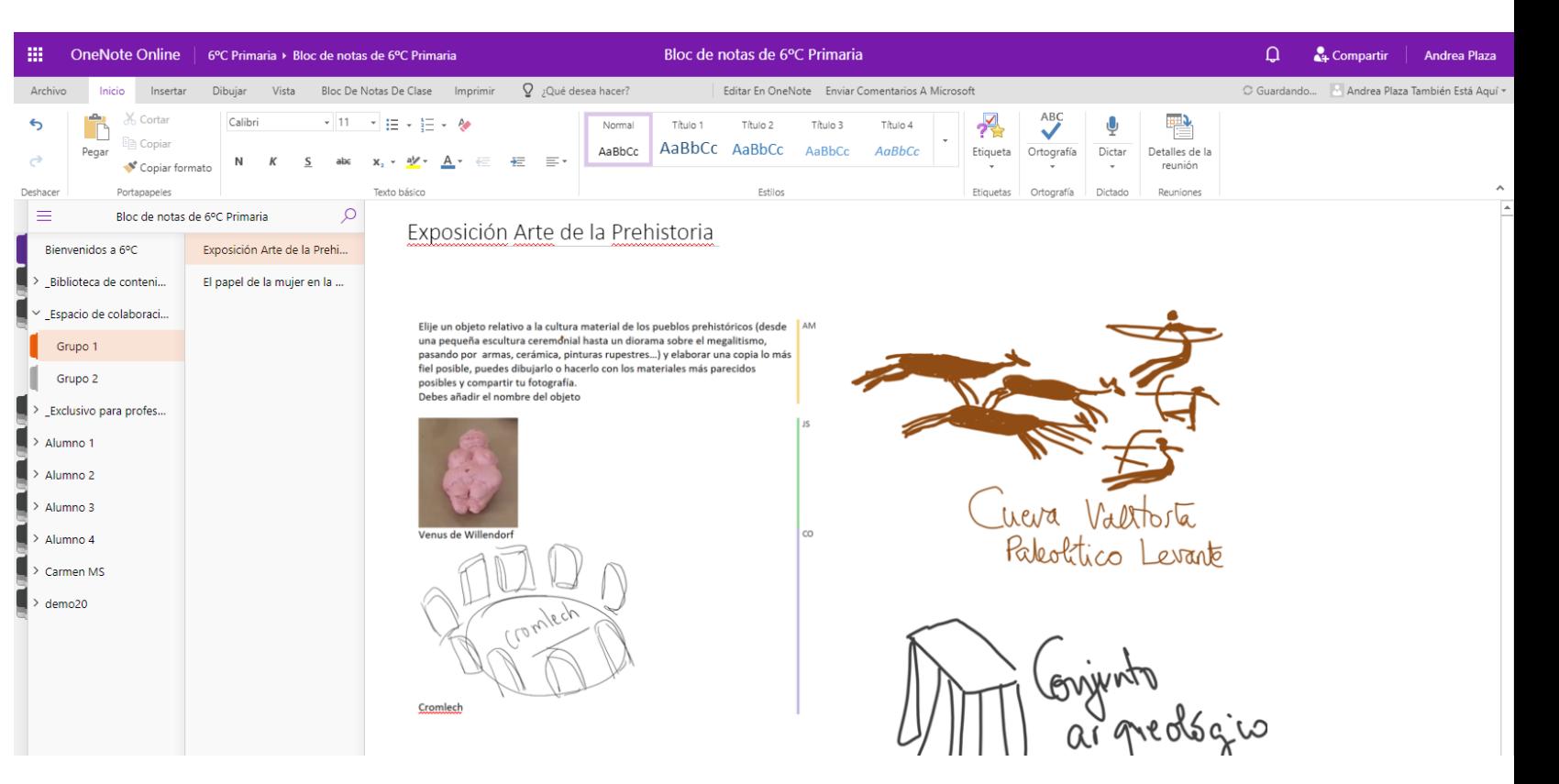

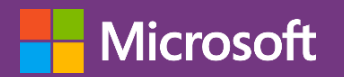

## ¿Qué puedo insertar?

- Archivos
- Copias impresas
- Texto
- Tinta digital
- Imágenes
- Vídeo
- Audio
- **Sitckers**

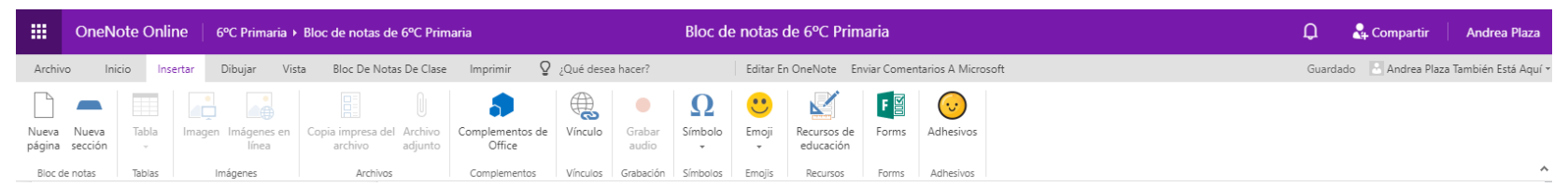

AM

AM

### La Prehistoria: Un viaje a nuestros orígenes

#### Clase invertida sobre la "Prehistoria"

Contenidos:

- Definición de Prehistoria
- La Arqueología
- El proceso de hominización

La Prehistoria: un viaje a nuestros orígenes (I)

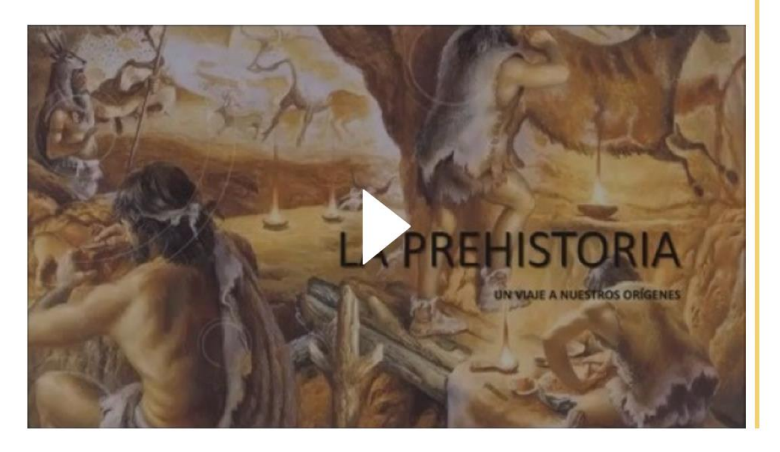

Tendrás que ver este video en casa y contestar a las siguientes preguntas: AM

1. ¿Qué es la prehistoria?

Es la etapa anteror a la

is Dira 2. En cuántas etapas se divide la prehistoria

Tres: Paleolítico, Neditco y Edgad de los metales 3., Qué es una fuente material Es un resto histórico que nos

Proceso de endución del

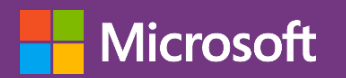

## Distribución de contenido

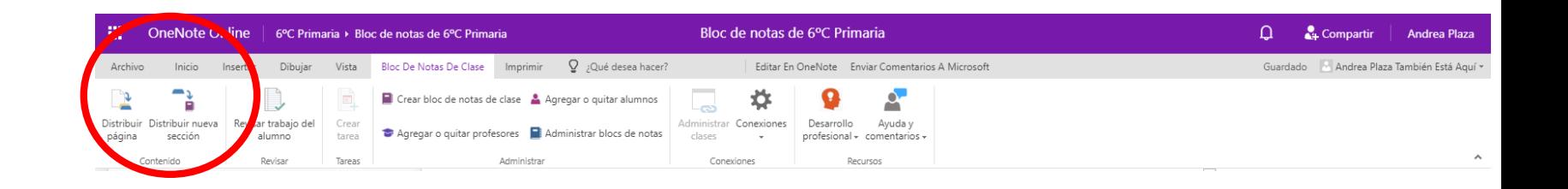

 $\times$ 

- Una página que tengo creada  $\bullet$ en la Biblioteca de contenido o en el espacio privado del profe
- Distribuir a todos los alumnos  $\bullet$
- Distribuir a la sección de las  $\bullet$ alumnos que quiera dependiendo de la asignatura

### Class Notebook

Distribute Ejercicios Resueltos to student section

Select a student section to distribute to

Actividades Ciencias

- Actividades Matemáticas
- Apuntes
- Trabajo fin de curso

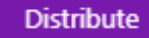

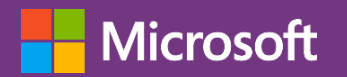

## Revisar trabajo del alumno

A golpe de clic voy navegando  $\bullet$ por los cuadernos privados de mis alumnos, dándoles un feedback personalizado.

#### -99 OneNote Online orchi paria > Bloc de notas de 6°C Primaria Bloc de notas de 6°C Primaria  $\cap$ Compartir Andrea Plaza Bloc De Notas De Clase Imprimir Q ;Qué desea hacer? Archivo Dibuia Editar En OneNote Enviar Comentarios A Microsoft Guardado Andrea Plaza También Está Aguí  $\mathbb{R}$ Crear bloc de notas de clase A Agregar o quitar alumnos  $\mathbf{c}$ أحصب Distribuir Distribu Revisar trabaio del Desarrollo Avuda v Administrar Conexiones Agregar o quitar profesores | Administrar blocs de notas página profesional - comentarios alumno clares Contenid Revisa Administra Conexione Recursor

### Class Notebook

Revisión del trabajo de los alumnos

Selecciona una sección y una página para revisarlas

#### Secciones de los alumnos

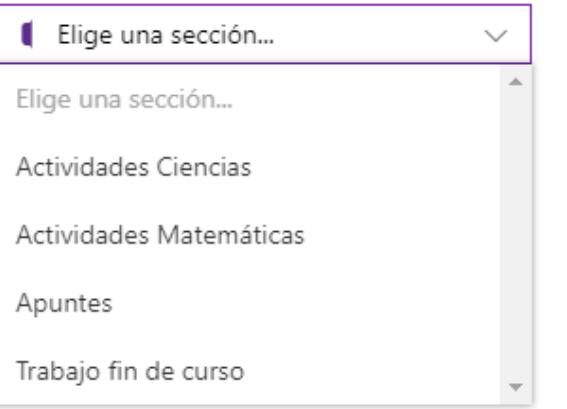

#### Class Notebook

Revisión del trabaio de los alumnos

Selecciona una sección y una página para revisarlas

Secciones de los alumnos

 $\propto$ 

Actividades Matemáticas

Páginas distribuidas

- **2** ACTIVIDAD FRACCIONES
- Bloquear páginas
- Alumnos Ordenar por: Nombre  $\sim$
- Q Alumno 2
- Q Alumno 3
- R Alumno 4
- R Alumno 1
- Q demo20

#### **ACTIVIDAD FRACCIONES**

miércoles. 21 de noviembre de 2018 18:30

 $\bar{\mathbf{x}}$ 

 $\checkmark$ 

 $\checkmark$ 

¿Qué son las fracciones? Mirad este vídeo y responder a estar

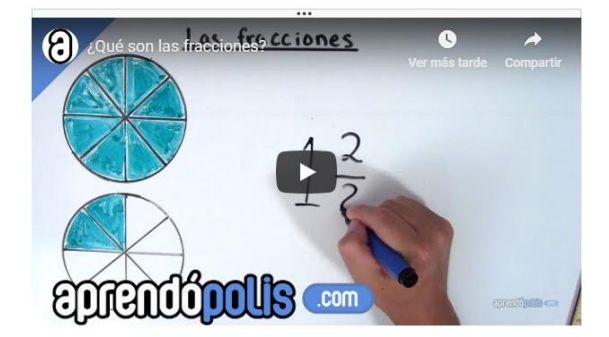

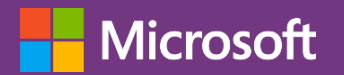

## Learning tools

- Dictado  $\bullet$
- Lector inmersivo

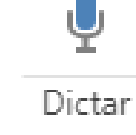

- · Preferencias de texto (tamaño, espaciado, Fuente y temas)
- Opciones gramaticales
	- · Sílabas
	- · Elementos de la oración
- · Preferencias de la lectura
	- Línea visible
	- · Diccionario de imágenes

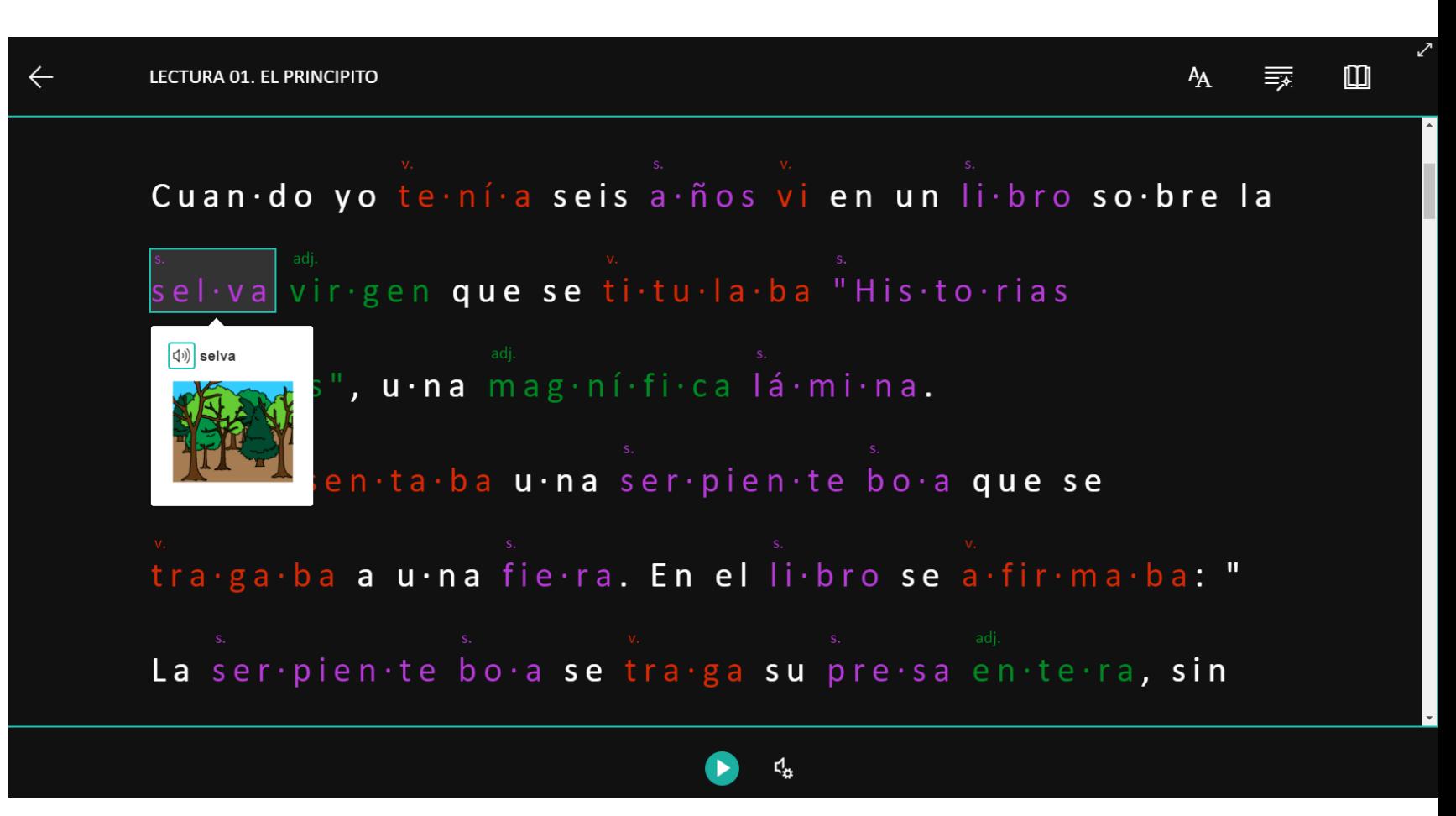

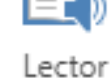

inmersivo

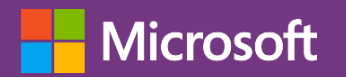

# ¿Qué más<br>puedo insertar?

- Sway  $\bullet$  .  $\bullet$
- Edpuzzle

- Forms  $\bullet$
- Microsoft  $\bullet$ Stream
- Sketchfab  $\bullet$
- Daylimotion  $\bullet$
- Slideshare  $\bullet$
- Geogebra  $\bullet$
- Youtube/Vim  $\bullet$ eo/TED
- Spotify  $\bullet$
- Repl.it

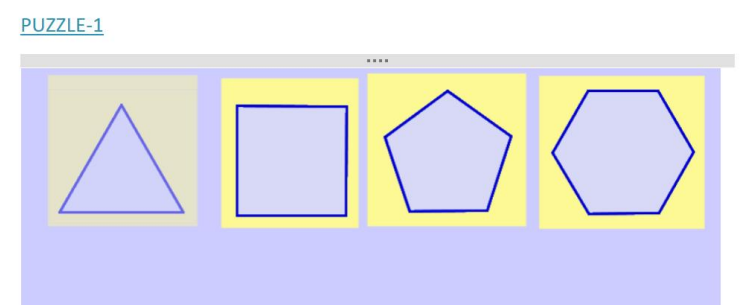

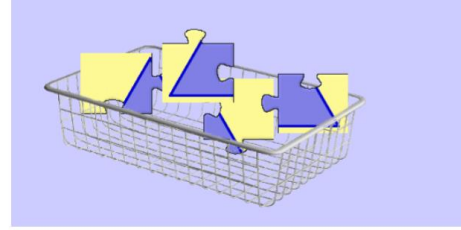

#### Sam Kass: Want to teach kids well? Feed them well

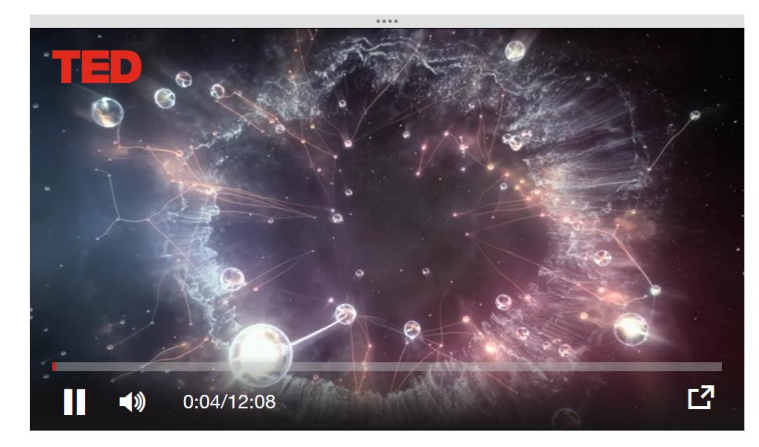

#### **Kokura Castle**

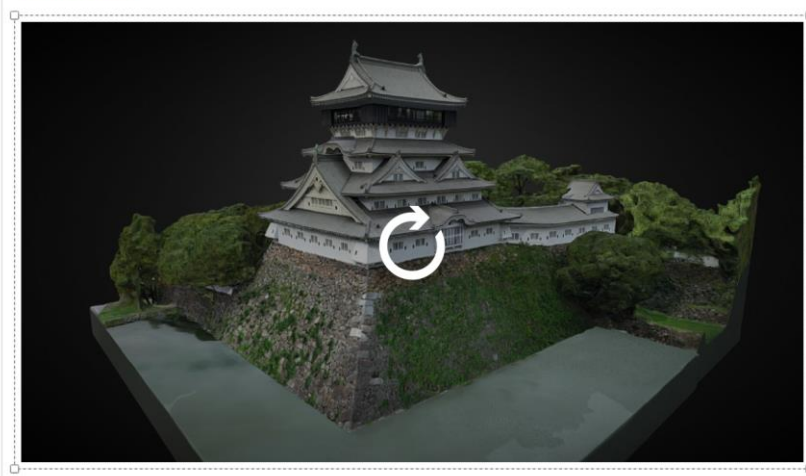

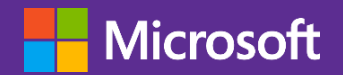

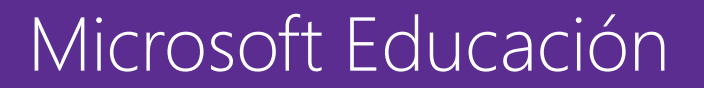

# Contacto

## v-anplaz@microsoft.com

@Andreoide7

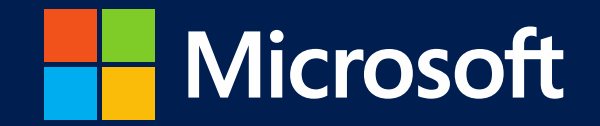